**International Language Environments Guide for Oracle® Solaris 11.4**

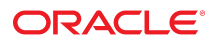

**Part No: E61001** November 2020

International Language Environments Guide for Oracle Solaris 11.4

#### **Part No: E61001**

Copyright © 2011, 2020, Oracle and/or its affiliates.

#### **License Restrictions Warranty/Consequential Damages Disclaimer**

This software and related documentation are provided under a license agreement containing restrictions on use and disclosure and are protected by intellectual property laws. Except as expressly permitted in your license agreement or allowed by law, you may not use, copy, reproduce, translate, broadcast, modify, license, transmit, distribute, exhibit, perform, publish, or display any part, in any form, or by any means. Reverse engineering, disassembly, or decompilation of this software, unless required by law for interoperability, is prohibited.

#### **Warranty Disclaimer**

The information contained herein is subject to change without notice and is not warranted to be error-free. If you find any errors, please report them to us in writing.

#### **Restricted Rights Notice**

If this is software or related documentation that is delivered to the U.S. Government or anyone licensing it on behalf of the U.S. Government, then the following notice is applicable:

U.S. GOVERNMENT END USERS: Oracle programs (including any operating system, integrated software, any programs embedded, installed or activated on delivered hardware, and modifications of such programs) and Oracle computer documentation or other Oracle data delivered to or accessed by U.S. Government end users are "commercial computer software" or "commercial computer software documentation" pursuant to the applicable Federal Acquisition Regulation and agency-specific supplemental regulations. As such, the use, reproduction, duplication, release, display, disclosure, modification, preparation of derivative works, and/or adaptation of i) Oracle programs (including any operating system, integrated software, any programs embedded, installed or activated on delivered hardware, and modifications of such programs), ii) Oracle computer documentation and/or iii) other Oracle data, is subject to the rights and limitations specified in the license contained in the applicable contract. The terms governing the U.S. Government's use of Oracle cloud services are defined by the applicable contract for such services. No other rights are granted to the U.S. Government.

#### **Hazardous Applications Notice**

This software or hardware is developed for general use in a variety of information management applications. It is not developed or intended for use in any inherently dangerous applications, including applications that may create a risk of personal injury. If you use this software or hardware in dangerous applications, then you shall be responsible to take all appropriate fail-safe, backup, redundancy, and other measures to ensure its safe use. Oracle Corporation and its affiliates disclaim any liability for any damages caused by use of this software or hardware in dangerous applications.

#### **Trademark Notice**

Oracle and Java are registered trademarks of Oracle and/or its affiliates. Other names may be trademarks of their respective owners.

Intel and Intel Inside are trademarks or registered trademarks of Intel Corporation. All SPARC trademarks are used under license and are trademarks or registered trademarks of SPARC International, Inc. AMD, Epyc, and the AMD logo are trademarks or registered trademarks of Advanced Micro Devices. UNIX is a registered trademark of The Open Group.

#### **Third-Party Content, Products, and Services Disclaimer**

This software or hardware and documentation may provide access to or information about content, products, and services from third parties. Oracle Corporation and its affiliates are not responsible for and expressly disclaim all warranties of any kind with respect to third-party content, products, and services unless otherwise set forth in an applicable agreement between you and Oracle. Oracle Corporation and its affiliates will not be responsible for any loss, costs, or damages incurred due to your access to or use of third-party content, products, or services, except as set forth in an applicable agreement between you and Oracle.

#### **Pre-General Availability Draft Label and Publication Date**

Pre-General Availability: 2020-01-15

#### **Pre-General Availability Draft Documentation Notice**

If this document is in public or private pre-General Availability status:

This documentation is in pre-General Availability status and is intended for demonstration and preliminary use only. It may not be specific to the hardware on which you are using the software. Oracle Corporation and its affiliates are not responsible for and expressly disclaim all warranties of any kind with respect to this documentation and will not be responsible for any loss, costs, or damages incurred due to the use of this documentation.

#### **Oracle Confidential Label**

ORACLE CONFIDENTIAL. For authorized use only. Do not distribute to third parties.

#### **Revenue Recognition Notice**

If this document is in private pre-General Availability status:

The information contained in this document is for informational sharing purposes only and should be considered in your capacity as a customer advisory board member or pursuant to your pre-General Availability trial agreement only. It is not a commitment to deliver any material, code, or functionality, and should not be relied upon in making purchasing decisions. The development, release, and timing of any features or functionality described in this document remains at the sole discretion of Oracle.

This document in any form, software or printed matter, contains proprietary information that is the exclusive property of Oracle. Your access to and use of this confidential material is subject to the terms and conditions of your Oracle Master Agreement, Oracle License and Services Agreement, Oracle PartnerNetwork Agreement, Oracle distribution agreement, or other license agreement which has been executed by you and Oracle and with which you agree to comply. This document and information contained herein may not be disclosed, copied, reproduced, or distributed to anyone outside Oracle without prior written consent of Oracle. This document is not part of your license agreement nor can it be incorporated into any contractual agreement with Oracle or its subsidiaries or affiliates.

#### **Documentation Accessibility**

For information about Oracle's commitment to accessibility, visit the Oracle Accessibility Program website at <http://www.oracle.com/pls/topic/lookup?ctx=acc&id=docacc>.

#### **Access to Oracle Support**

Oracle customers that have purchased support have access to electronic support through My Oracle Support. For information, visit [http://www.oracle.com/pls/topic/lookup?](http://www.oracle.com/pls/topic/lookup?ctx=acc&id=info) [ctx=acc&id=info](http://www.oracle.com/pls/topic/lookup?ctx=acc&id=info) or visit <http://www.oracle.com/pls/topic/lookup?ctx=acc&id=trs> if you are hearing impaired.

#### **Référence: E61001**

Copyright © 2011, 2020, Oracle et/ou ses affiliés.

#### **Restrictions de licence/Avis d'exclusion de responsabilité en cas de dommage indirect et/ou consécutif**

Ce logiciel et la documentation qui l'accompagne sont protégés par les lois sur la propriété intellectuelle. Ils sont concédés sous licence et soumis à des restrictions d'utilisation et de divulgation. Sauf stipulation expresse de votre contrat de licence ou de la loi, vous ne pouvez pas copier, reproduire, traduire, diffuser, modifier, accorder de licence, transmettre,<br>distribuer, exposer, exécuter, publ ingénierie inverse du logiciel, de le désassembler ou de le décompiler, excepté à des fins d'interopérabilité avec des logiciels tiers ou tel que prescrit par la loi.

#### **Exonération de garantie**

Les informations fournies dans ce document sont susceptibles de modification sans préavis. Par ailleurs, Oracle Corporation ne garantit pas qu'elles soient exemptes d'erreurs et vous invite, le cas échéant, à lui en faire part par écrit.

#### **Avis sur la limitation des droits**

Si ce logiciel, ou la documentation qui l'accompagne, est livré sous licence au Gouvernement des Etats-Unis, ou à quiconque qui aurait souscrit la licence de ce logiciel pour le compte du Gouvernement des Etats-Unis, la notice suivante s'applique :

U.S. GOVERNMENT END USERS: Oracle programs (including any operating system, integrated software, any programs embedded, installed or activated on delivered hardware, and modifications of such programs) and Oracle computer documentation or other Oracle data delivered to or accessed by U.S. Government end users are "commercial computer software" or "commercial computer software documentation" pursuant to the applicable Federal Acquisition Regulation and agency-specific supplemental regulations. As such, the use, reproduction, duplication, release, display, disclosure, modification, preparation of derivative works, and/or adaptation of i) Oracle programs (including any operating system, integrated software, any programs embedded, installed or activated on delivered hardware, and modifications of such programs), ii) Oracle computer documentation and/or iii) other Oracle data, is subject to the rights and limitations specified in the license contained in the applicable contract. The terms governing the U.S. Government's use of Oracle cloud services are defined by the applicable contract for such services. No other rights are granted to the U.S. Government.

#### **Avis sur les applications dangereuses**

Ce logiciel ou matériel a été développé pour un usage général dans le cadre d'applications de gestion des informations. Ce logiciel ou matériel n'est pas conçu ni n'est destiné à être utilisé dans des applications à risque, notamment dans des applications pouvant causer un risque de dommages corporels. Si vous utilisez ce logiciel ou matériel dans le cadre d'applications dangereuses, il est de votre responsabilité de prendre toutes les mesures de secours, de sauvegarde, de redondance et autres mesures nécessaires à son utilisation dans des conditions optimales de sécurité. Oracle Corporation et ses affiliés déclinent toute responsabilité quant aux dommages causés par l'utilisation de ce logiciel ou matériel pour des applications dangereuses.

#### **Marques**

Oracle et Java sont des marques déposées d'Oracle Corporation et/ou de ses affiliés. Tout autre nom mentionné peut correspondre à des marques appartenant à d'autres propriétaires qu'Oracle.

Intel et Intel Inside sont des marques ou des marques déposées d'Intel Corporation. Toutes les marques SPARC sont utilisées sous licence et sont des marques ou des marques déposées de SPARC International, Inc. AMD, Epyc, et le logo AMD sont des marques ou des marques déposées d'Advanced Micro Devices. UNIX est une marque déposée de The Open Group.

#### **Avis d'exclusion de responsabilité concernant les services, produits et contenu tiers**

Ce logiciel ou matériel et la documentation qui l'accompagne peuvent fournir des informations ou des liens donnant accès à des contenus, des produits et des services émanant de tiers. Oracle Corporation et ses affiliés déclinent toute responsabilité ou garantie expresse quant aux contenus, produits ou services émanant de tiers, sauf mention contraire stipulée dans un contrat entre vous et Oracle. En aucun cas, Oracle Corporation et ses affiliés ne sauraient être tenus pour responsables des pertes subies, des coûts occasionnés ou des dommages causés par l'accès à des contenus, produits ou services tiers, ou à leur utilisation, sauf mention contraire stipulée dans un contrat entre vous et Oracle.

#### **Date de publication et mention de la version préliminaire de Disponibilité Générale ("Pre-GA")**

Version préliminaire de Disponibilité Générale ("Pre-GA") : 15.01.2020

#### **Avis sur la version préliminaire de Disponibilité Générale ("Pre-GA") de la documentation**

Si ce document est fourni dans la Version préliminaire de Disponibilité Générale ("Pre-GA") à caractère public ou privé :

Cette documentation est fournie dans la Version préliminaire de Disponibilité Générale ("Pre-GA") et uniquement à des fins de démonstration et d'usage à titre préliminaire de la version finale. Celle-ci n'est pas toujours spécifique du matériel informatique sur lequel vous utilisez ce logiciel. Oracle Corporation et ses affiliés déclinent expressément toute responsabilité ou garantie expresse quant au contenu de cette documentation. Oracle Corporation et ses affiliés ne sauraient en aucun cas être tenus pour responsables des pertes subies, des coûts occasionnés ou des dommages causés par l'utilisation de cette documentation.

#### **Mention sur les informations confidentielles Oracle**

INFORMATIONS CONFIDENTIELLES ORACLE. Destinées uniquement à un usage autorisé. Ne pas distribuer à des tiers.

#### **Avis sur la reconnaissance du revenu**

Si ce document est fourni dans la Version préliminaire de Disponibilité Générale ("Pre-GA") à caractère privé :

Les informations contenues dans ce document sont fournies à titre informatif uniquement et doivent être prises en compte en votre qualité de membre du customer advisory board ou conformément à votre contrat d'essai de Version préliminaire de Disponibilité Générale ("Pre-GA") uniquement. Ce document ne constitue en aucun cas un engagement à fournir des composants, du code ou des fonctionnalités et ne doit pas être retenu comme base d'une quelconque décision d'achat. Le développement, la commercialisation et la mise à disposition des fonctions ou fonctionnalités décrites restent à la seule discrétion d'Oracle.

Ce document contient des informations qui sont la propriété exclusive d'Oracle, qu'il s'agisse de la version électronique ou imprimée. Votre accès à ce contenu confidentiel et son utilisation sont soumis aux termes de vos contrats, Contrat-Cadre Oracle (OMA), Contrat de Licence et de Services Oracle (OLSA), Contrat Réseau Partenaires Oracle (OPN), contrat de distribution Oracle ou de tout autre contrat de licence en vigueur que vous avez signé et que vous vous engagez à respecter. Ce document et son contenu ne peuvent en aucun cas être communiqués, copiés, reproduits ou distribués à une personne extérieure à Oracle sans le consentement écrit d'Oracle. Ce document ne fait pas partie de votre contrat<br>de licence. Par ailleurs, il ne peut être

#### **Accessibilité de la documentation**

Pour plus d'informations sur l'engagement d'Oracle pour l'accessibilité de la documentation, visitez le site Web Oracle Accessibility Program, à l'adresse : [http://www.oracle.com/](http://www.oracle.com/pls/topic/lookup?ctx=acc&id=docacc) [pls/topic/lookup?ctx=acc&id=docacc](http://www.oracle.com/pls/topic/lookup?ctx=acc&id=docacc).

#### **Accès aux services de support Oracle**

Les clients Oracle qui ont souscrit un contrat de support ont accès au support électronique via My Oracle Support. Pour plus d'informations, visitez le site [http://www.oracle.com/](http://www.oracle.com/pls/topic/lookup?ctx=acc&id=info) [pls/topic/lookup?ctx=acc&id=info](http://www.oracle.com/pls/topic/lookup?ctx=acc&id=info) ou le site <http://www.oracle.com/pls/topic/lookup?ctx=acc&id=trs> si vous êtes malentendant.

# Contents

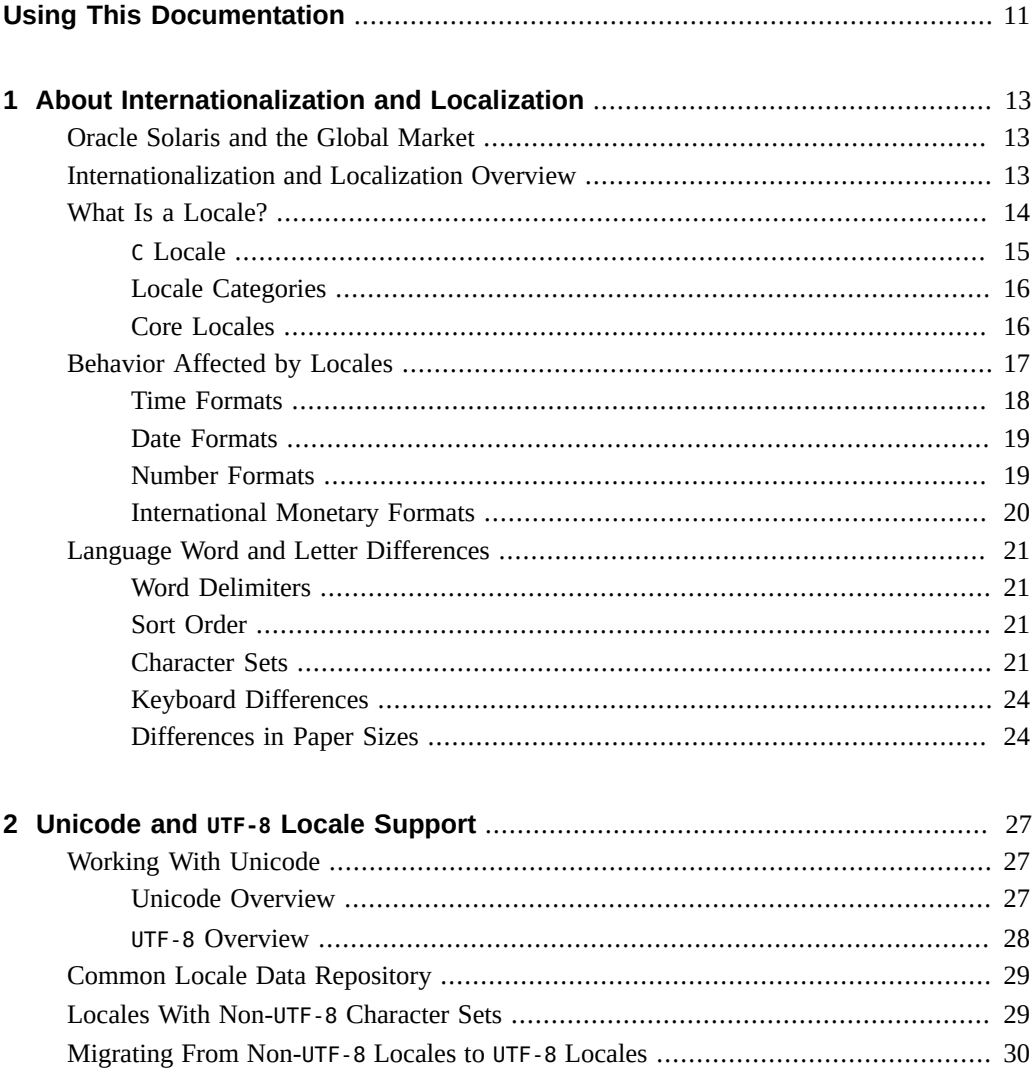

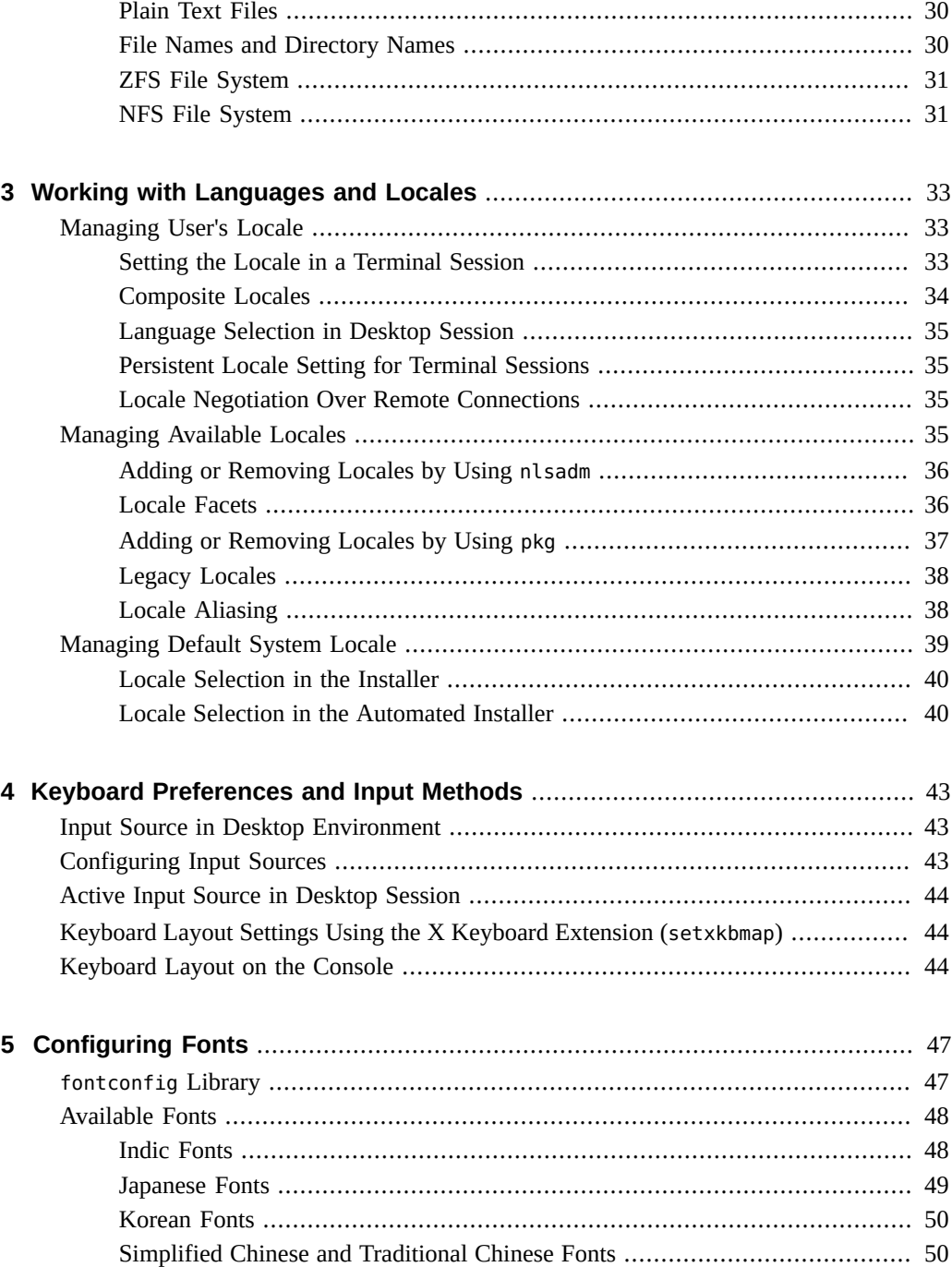

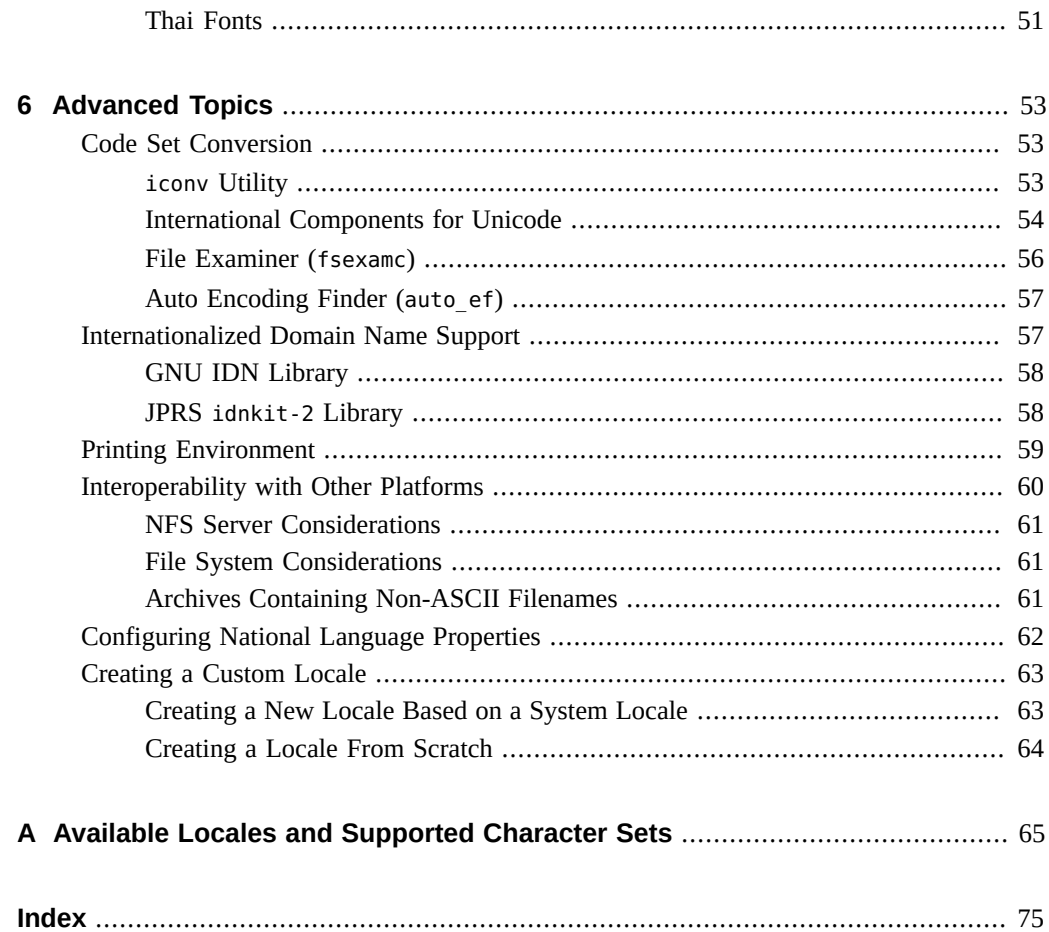

10 International Language Environments Guide for Oracle Solaris 11.4 • November 2020

# <span id="page-10-0"></span>Using This Documentation

- **Overview** Describes the internationalization features in the Oracle Solaris OS.
- **Audience** Software developers and system administrators who design and support global applications in the Oracle Solaris OS.
- **Required knowledge** The readers of this guide should have experience in administering UNIX systems.

# **Product Documentation Library**

Documentation and resources for this product and related products are available at [http://www.](http://www.oracle.com/pls/topic/lookup?ctx=E37838-01) [oracle.com/pls/topic/lookup?ctx=E37838-01](http://www.oracle.com/pls/topic/lookup?ctx=E37838-01).

## **Feedback**

Provide feedback about this documentation at <http://www.oracle.com/goto/docfeedback>.

12 International Language Environments Guide for Oracle Solaris 11.4 • November 2020

# <span id="page-12-0"></span> **♦ ♦ ♦ C H A P T E R 1** 1

# About Internationalization and Localization

This chapter introduces the concepts of internationalization and localization in the Oracle Solaris operating system. The following topics are covered in this chapter:

- ["Oracle Solaris and the Global Market" on page 13](#page-12-1)
- ["Internationalization and Localization Overview" on page 13](#page-12-2)
- ["What Is a Locale?" on page 14](#page-13-0)
- ["Behavior Affected by Locales" on page 17](#page-16-0)
- ["Language Word and Letter Differences" on page 21](#page-20-0)

#### <span id="page-12-1"></span>**Oracle Solaris and the Global Market**

The Oracle Solaris OS is an internationalized operating system based on the latest international standards, such as Unicode 6.0. Users around the world can work with the system in their language and with their regional preferences. Oracle Solaris includes support for over 60 languages in about 100 different territories, totalling about 250 different locales. About 140 locales are based on Unicode, and support for various legacy locales based on ISO8859, EUC, and other codesets is still available. Unicode and legacy locales are described in detail in [Chapter 2, "Unicode and](#page-26-0) UTF-8 Locale Support". The following sections provide an overview of internationalization and localization, and explains the concept of locales.

## <span id="page-12-2"></span>**Internationalization and Localization Overview**

Internationalization and localization are different procedures. *Internationalization* is the process of making software portable between languages or regions, while *localization* is the process of adapting software for specific languages or regions. Localization includes adding language specific data, and translating user interfaces to a specific language. Internationalized software can be developed using interfaces that modify program behavior at runtime in accordance with

specific cultural requirements. Localization involves establishing online information to support a language or region also called a locale.

Internationalized software works with different native languages and customs and can be ported from one locale to another without rewriting the software. The Oracle Solaris system is internationalized, providing the infrastructure and interfaces you need to create internationalized software.

## <span id="page-13-0"></span>**What Is a Locale?**

A key concept for application programs is that of a program's locale. The locale is an explicit model and definition of a native-language environment. The notion of a locale is explicitly defined and included in the POSIX standard which can be accessed through [https://www.](https://www.opengroup.org/) [opengroup.org/](https://www.opengroup.org/).

A locale consists of a number of categories for which country-dependent formatting or other specifications exist. A program's locale defines its code sets, date and time formatting conventions, monetary conventions, decimal formatting conventions, and collation (sort) order.

A locale name can be composed of a base language, country (territory) of use, and codeset. For example, German language is de, an abbreviation for Deutsch, while Swiss German is de\_CH, CH being an abbreviation for Confederation Helvetica. This convention allows for specific differences by country, such as currency unit notation. In Oracle Solaris 11, the default locale codeset is UTF-8, an ASCII compatible 8-bit encoding form of Unicode. The fully defined locale name for Swiss German would thus be de\_CH.UTF-8.

More than one locale can be associated with a particular language, which allows for regional differences. For example, an English-speaking user in the United States can select the en\_US. UTF-8 locale (English for the United States), while an English-speaking user in Great Britain can select en GB.UTF-8 (English for Great Britain).

Generally, the locale name is specified by the LANG environment variable. Locale categories are subordinate to LANG but can be set separately, in which case they override LANG. If the LC\_ALL environment variable is set, it overrides LANG and all the separate locale categories.

The locale naming convention is:

language[\_*territory*][.*codeset*][@*modifier*]

where language is a two-letter code from ISO 639, *territory* is a two-letter code from ISO 3166, *codeset* is the name of the codeset that is being used in the locale, and *modifier* is the name of the characteristics that differentiate the locale from the locale without the modifier. All Oracle Solaris product locales preserve the Portable Character Set characters with US-ASCII code values.

For more information about the portable character set, refer to *X/Open CAE Specification: System Interface Definitions, Issue 5" (ISBN 1-85912-186-1)*.

A single locale can have more than one locale name. For example, POSIX is the same locale as C.

#### <span id="page-14-0"></span>**C Locale**

The C locale, also known as the POSIX locale, is the default system locale for all POSIXcompliant systems. The Oracle Solaris operating system is a POSIX system. The Single UNIX Specification, Version 3, defines the C locale. You can register at [http://www.unix.org/version3/](http://www.unix.org/version3/online.html) [online.html](http://www.unix.org/version3/online.html) to read and download the specification.

To specify your internationalized programs to run in the C locale, perform one of the following:

Unset all locale environment variables. Runs the application in the C locale.

\$ **unset LC\_ALL LANG LC\_CTYPE LC\_COLLATE LC\_NUMERIC LC\_TIME LC\_MONETARY LC\_MESSAGES**

■ Explicitly set the locale to C or POSIX.

```
$ export LC_ALL=C
$ export LANG=C
```
Some applications check the LANG environment variables without actually calling [setlocale](http://www.oracle.com/pls/topic/lookup?ctx=E88353-01&id=REFMAN3Asetlocale-3c)(3C) to reference the current locale. In this case, the shell is explicitly set to the C locale by specifying the LC\_ALL and LANG locale environment variables. For the precedence relationship among locale environment variables, see the [setlocale](http://www.oracle.com/pls/topic/lookup?ctx=E88353-01&id=REFMAN3Asetlocale-3c)( $3C$ ) man page.

To check the current [locale](http://www.oracle.com/pls/topic/lookup?ctx=E88353-01&id=REFMAN1locale-1) settings in a terminal environment, run the  $locale(1)$  command.

```
$ locale
LANG=C
LC_CTYPE="C"
LC_NUMERIC="C"
LC_TIME="C"
LC_COLLATE="C"
LC_MONETARY="C"
LC_MESSAGES="C"
LC_ALL=
```
# <span id="page-15-0"></span>**Locale Categories**

The following list describes the types of locale categories:

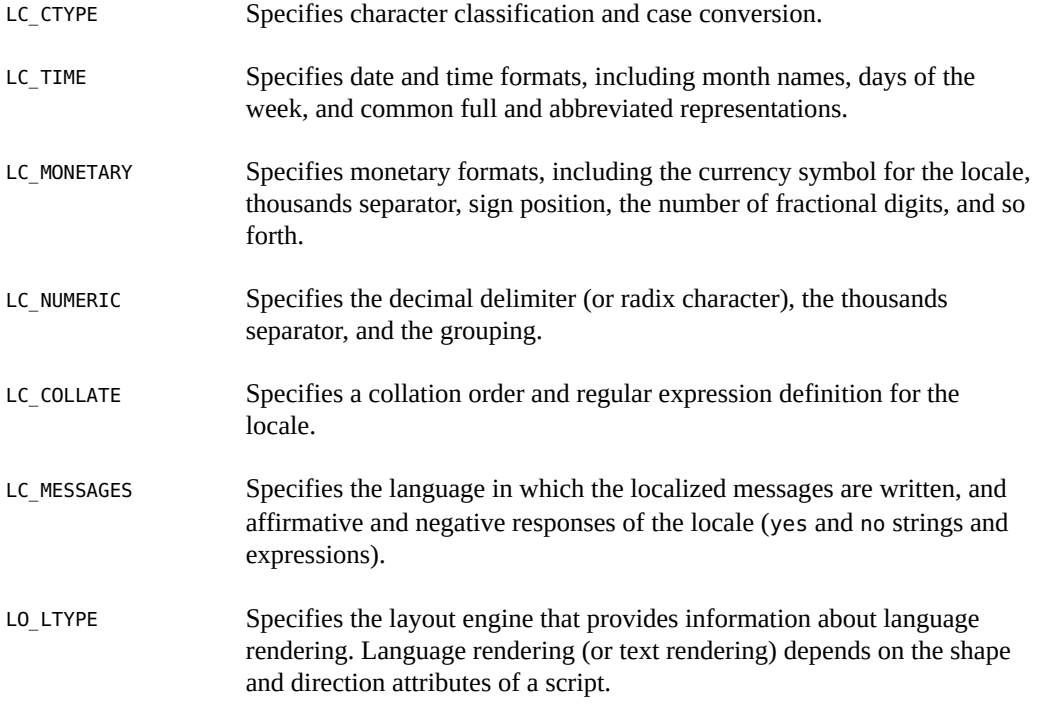

# <span id="page-15-1"></span>**Core Locales**

The following table lists Oracle Solaris 11 core locales:

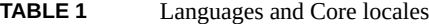

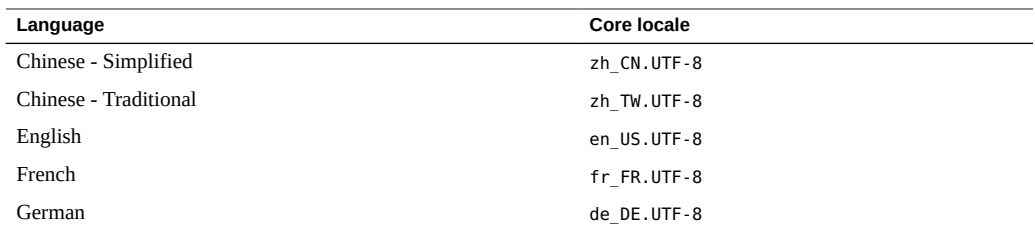

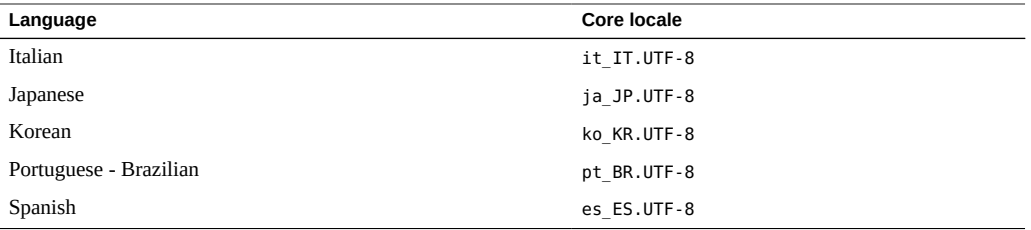

Core locales have better coverage at the level of localized messages than the locales available for additional installation. Oracle Solaris OS components such as Installer or Package Manager are localized only in core locales while localized messages for third-party software such as GNOME or Firefox are often available in more locales.

All locales in the Oracle Solaris environment are capable of displaying localized messages, provided that the localized messages for the relevant language and application are present. Additional locales including all their available localized messages can be added to the system from the installation repository by modification of pkg facet properties. For more information, see ["Managing Available Locales" on page 35](#page-34-3).

## <span id="page-16-0"></span>**Behavior Affected by Locales**

Different cultures often use different conventions to format numbers, to write the date and time, to delimit words and phrases, or to quote written and spoken material. A locale determines the way in which the following operations, files, formats, and expressions are handled for different regions:

- Encoding and processing of text data
- Language identification and encoding of resource files
- Rendering and layout of text strings
- Interchange of text between clients
- Input method selection to meet the codeset and text processing requirements of the chosen script
- Fonts and icon files that are culturally specific
- User Interface Definition (UID) files
- Date and time formats
- Numeric formats
- Monetary formats
- Collation order
- Regular expression handling

Format for informative and diagnostic messages and interactive responses

The Oracle Solaris environment separates language and culture-dependent information from the application and saves the information outside the application. This method eliminates the need to translate, rewrite, or recompile the application for each market. The only requirement to enter a new market is to localize the external information to the local language and customs.

The following sections describe the differences that exist for locale categories and other differences between languages.

## <span id="page-17-0"></span>**Time Formats**

The following table shows some of the ways in which different locales write 11:59 P.M. You can display the time format on your current locale by issuing the following command:

#### \$ **date +%X**

**TABLE 2** International Time Formats

| Locale          | <b>Description</b>        | <b>Time Format</b> |
|-----------------|---------------------------|--------------------|
| C               | -                         | 23:59:00           |
| en US.UTF-8     | English, U.S.A.           | 11:59:00 PM        |
| es US.UTF-8     | Spanish, U.S.A.           | $11:59:00$ p.m.    |
| mr IN.UTF-8     | Marathi, India            | $11-59-00$ pm      |
| sq AL.IS08859-2 | Albanian, Albania         | 11.59.00.MD        |
| ja JP.UTF-8     | Japanese, Japan           | 23時59分00秒          |
| ko KR.UTF-8     | Korean, Korea             | 오후11시 59분 00초      |
| zh CN.UTF-8     | Simplified Chinese, China | 23时59分00秒          |

Time can be represented by both a 12-hour clock and a 24-hour clock. The hour and minute separator can be either a colon  $( : )$  or a period  $( . )$  or a dash  $( - )$ .

Time zone splits occur between and within countries. Although a time zone can be described in terms of the number of hours it is ahead of, or behind, Coordinated Universal Time, UTC (or Greenwich Mean Time, GMT), this number is not always an integer. For example, Newfoundland is in a time zone that is half an hour different from the adjacent time zone.

Daylight Saving Time (DST) starts and ends on dates that can vary from country to country. Many countries do not implement DST at all. Additionally, Daylight Saving Time can vary within a time zone. In the U.S. for example, the implementation is a state decision.

## <span id="page-18-0"></span>**Date Formats**

The following table shows some of the date formats used around the world. Variations can exist even within a country. You can display the date format on your current locale by issuing the following command:

\$ **date +%x**

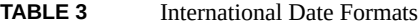

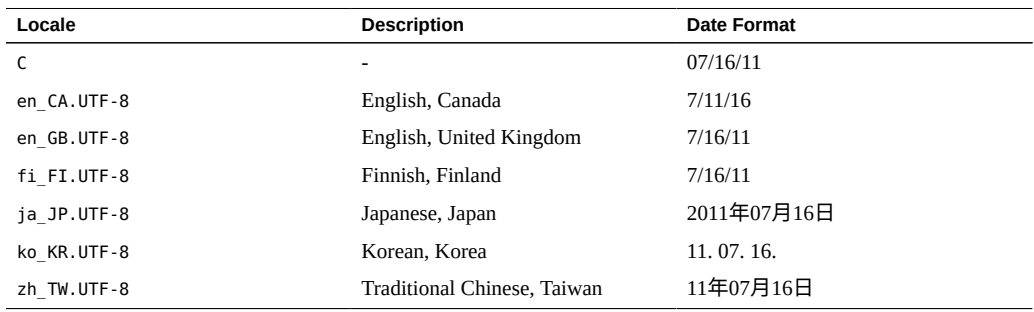

## <span id="page-18-1"></span>**Number Formats**

There are various number formats specified by locales, for example Great Britain and the United States use a period to indicate the decimal place. Many other countries use a comma. The decimal separator is also called the *radix* character. Likewise, while Great Britain and the United States use a comma to separate groups of thousands, many other countries use a period, and some countries separate thousands groups with a thin space (Unicode character U+2009).

Data files containing locale-specific formats are frequently misinterpreted when transferred to a system in a different locale. For example, a file containing numbers in a French format is not useful to a British-specific program.

The following table shows some commonly used numeric formats. The information on numeric delimiters for current locale can be obtained by issuing the following command:

```
$ locale -ck LC_NUMERIC
```
**TABLE 4** International Numeric Conventions

| Locale | <b>Description</b> | <b>Number Format</b> |
|--------|--------------------|----------------------|
|        |                    | 4294967.00           |

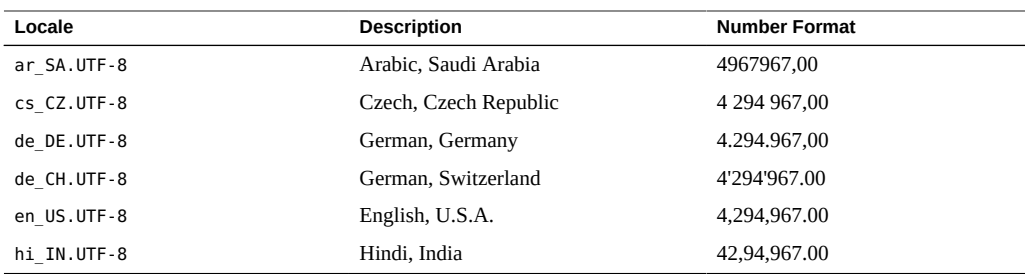

**Note -** No particular locale conventions exist that specify how to separate numbers in a list.

## <span id="page-19-0"></span>**International Monetary Formats**

Currency units, presentation order, and local and international symbols for currency vary greatly around the world. The monetary formats for current locale can be obtained by issuing the following command:

#### \$ **locale -ck LC\_MONETARY**

The following table shows monetary formats in some countries.

| Locale                | Currency                     | <b>Example</b> |
|-----------------------|------------------------------|----------------|
| C                     | $\blacksquare$               | 1234.56        |
| da DK.UTF-8           | Danish krone (kr)            | 1.234,56kr     |
| da DK.IS08859-15@euro | Euro $(\epsilon)$            | 1.234,56€      |
| en GB.UTF-8           | Pound $(E)$                  | £1,234.56      |
| en US.UTF-8           | United States dollar (\$)    | \$1,234.56     |
| fr FR.UTF-8           | Euro $(\epsilon)$            | 1 234,56€      |
| ja JP.UTF-8           | Japanese yen $(\frac{y}{x})$ | ¥1,235         |
| th TH.UTF-8           | Thai Baht (BHT)              | THB1,234.56    |
| zh CN.UTF-8           | Chinese yuan $(\frac{V}{k})$ | ¥1,234.56      |

**TABLE 5** International Monetary Conventions

The Euro currency is supported in all UTF-8 locales. Legacy locales based on the ISO8859-15 code set are also available and exist with @euro (e.g. da\_DK.ISO8859-15@euro) variants for countries which have not adopted Euro as their currency.

## <span id="page-20-0"></span>**Language Word and Letter Differences**

This section describes important differences between languages.

## <span id="page-20-1"></span>**Word Delimiters**

In English, words are usually separated by a space character. Languages such as Chinese, Japanese, and Thai, however, often have no delimiter between words.

## <span id="page-20-2"></span>**Sort Order**

Sorting order for particular characters is not the same in all languages. For example, the character "ö" sorts with the ordinary "o" in Germany, but sorts separately in Sweden, where it is the last letter of the alphabet. In some languages, characters have weight to determine the priority of the character sequences. For example, the Thai dictionary defines sorting through the sequences of characters that have different weights.

## <span id="page-20-3"></span>**Character Sets**

Character sets can differ in the number of alphabetic characters and special characters. While the English alphabet contains only 26 characters, some languages contain many more characters. Japanese, for example, can contain over 20,000 characters and Chinese can contain an even higher number of characters.

#### **Western European Alphabets**

The alphabets of most Western European countries are similar to the standard 26-character alphabet used in English-speaking countries. These alphabets often also include some additional basic characters, some marked or accented characters, and some ligatures.

#### **Japanese Text**

Japanese text is composed of three different scripts mixed together:

- Kanji ideographs derived from Chinese
- Hiragana and Katakana, two phonetic scripts (or syllabaries)

Although each character in Hiragana has an equivalent in Katakana, Hiragana is the most common script, with cursive rather than block-like letter forms. Kanji characters are used to write root words. Katakana is mostly used to represent "foreign" words, that is, words imported from languages other than Japanese.

Kanji has tens of thousands of characters, but the number of commonly used characters has declined steadily over the years. Now only about 3500 characters are frequently used, although the average Japanese writer has a vocabulary of about 2000 Kanji characters. Nonetheless, computer systems must support more than 7000 characters in accordance with the Japan Industry Standard (JIS) requirements. In addition, there are about 170 Hiragana and Katakana characters. On average, 55% of Japanese text is Hiragana, 35% Kanji, and 10% Katakana. Arabic numerals and Roman letters are also present in Japanese text.

Although completely avoiding the use of Kanji is possible, most Japanese readers find a text that is composed without any Kanji hard to understand.

#### **Korean Text**

Korean text can be written using a phonetic writing system called Hangul. Hangul has more than 11,000 characters, which consist of consonants and vowels known as jamos. About 3000 characters from the entire Hangul vocabulary of characters are usually used in Korean computer systems. Korean also uses ideographs based on the set invented in China, called Hanja. Korean text requires over 6000 Hanja characters. Hanja is used mostly to avoid confusion when Hangul would be ambiguous. Hangul characters are formed by combining consonants and vowels. After these characters are combined, they can compose one syllable, which is a Hangul character. Hangul characters are often arranged in a square, so that the group takes up the same space as a Hanja character. Arabic numerals, Roman letters, and special symbol characters are also present in Korean text.

#### **Thai Text**

A Thai character can be defined as a column position on a display screen with four display cells. Each column position can have up to three characters. The composition of a display cell is based on the Thai character's classification. Some Thai characters can be composed with another character's classification. If both characters can be composed together, both characters are in the same cell. Otherwise, they are in separate cells.

#### **Chinese Text**

Chinese usually consists entirely of characters from the ideographic script called Hanzi.

- In the People's Republic of China, there are about 7000 commonly used Hanzi characters in the GB2312 (zh CN.EUC locale), more than 20,000 characters in the GBK charset (zh CN. GBK locale), and about 30,000 characters in the GB18030-2000 charset (zh\_CN.GB18030 locale), including all CJK Unified Ideographs Extension A characters defined in Unicode 6.0.
- In Taiwan, the most frequently used charsets are the CNS11643-1992 (zh\_TW.EUC locale) and the Big5 (zh\_TW.BIG5 locale). They share about 13,000 Hanzi characters.
- In Hong Kong, 4702 characters have been added into the Big5 charset to become the Big5-HKSCS charset (zh\_HK.BIG5HK locale).

If a character is not a root character, it usually consists of two or more parts, two being most common. In two-part characters, one part generally represents meaning, and the other represents pronunciation. Occasionally both parts represent meaning. The radical is the most important element, and characters are traditionally arranged by radical, of which there are several hundred. A single sound can be represented by many different characters, which are not interchangeable in usage. A single character can have different sounds.

Some characters are more appropriate than others in a given context. The appropriate character is distinguished phonetically by the use of tones. By contrast, spoken Japanese and Korean lack tones.

Several phonetic systems represent Chinese. In the People's Republic of China the most common is *pinyin*, which uses Roman characters and is widely employed in the West for place names such as Beijing. The Wade-Giles system is an older phonetic system, formerly used for place names such as Peking. In Taiwan *zhuyin* (or *bopomofo*), a phonetic alphabet with unique letter forms, is often used instead.

#### **Hebrew Text**

Hebrew text is used for writing scripts in the Hebrew and Yiddish languages. Hebrew uses a bidirectional script. Hebrew letters are written and read from right to left, while numbers are read from left to right. Any English text that is embedded in Hebrew text is also read from left to right.

Hebrew uses a 27-character alphabet, and takes punctuation marks and numbers from the standard Latin (or English) alphabet. Hebrew text also includes vowel and pronunciation marks. These marks appear either as a dot (*dagesh*) inside the base character, vowel marks below the

character, or accents to the upper left of the character. These marks are generally only used in liturgical text, and are rarely seen in day-to-day use. Hebrew has no uppercase letters.

#### **Hindi Text**

Hindi text is written in a script called *Devanagari*. Hindi is a phonetic language, and is written as a series of syllables. Each syllable is built up of alphabetic pieces (the Devanagari characters) of three types: consonant letters, independent vowels, and dependent vowel signs. The syllable itself consists of a consonant and vowel core, with an optional preceding consonant. Unlike English, which starts from a baseline, Devanagari characters hang from a horizontal line (called the head stroke) written at the top of the characters. These characters can combine or change shape depending on their context. Like Hebrew, Hindi text makes no distinction between uppercase and lowercase letters.

## <span id="page-23-0"></span>**Keyboard Differences**

Not all the characters that appear on the U.S. keyboard appear on other keyboards. Similarly, other keyboards often contain many characters not seen on the U.S. keyboard.

Any keyboard can be used to input characters from any locale because input is handled by the Oracle Solaris operating system.

## <span id="page-23-1"></span>**Differences in Paper Sizes**

Within each country, a small number of paper sizes are commonly used. Normally, one of those sizes is much more common than the others. Most countries follow ISO Standard 216: "Writing paper and certain classes of printed matter-Trimmed sizes-A and B series."

Internationalized applications should not make assumptions about the page sizes available to them. The Oracle Solaris system does not provide any support for tracking the output page size. This tracking is the responsibility of the application program. The following table shows common international page sizes.

**TABLE 6** Common International Page Sizes

| <b>Paper Type</b> | <b>Dimensions</b>  | Countries              |
|-------------------|--------------------|------------------------|
| ISO A4            | 21.0 cm by 29.7 cm | Everywhere except U.S. |

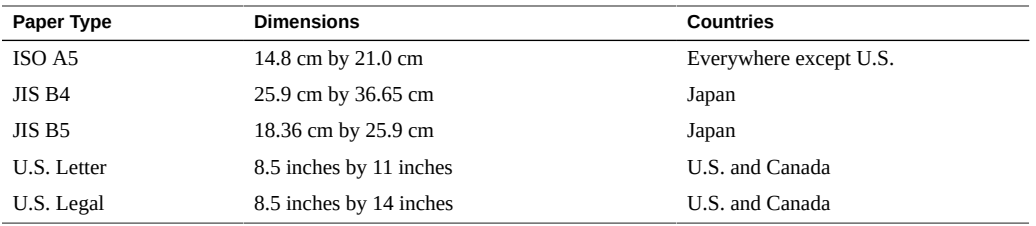

International Language Environments Guide for Oracle Solaris 11.4 • November 2020

<span id="page-26-0"></span> **♦ ♦ ♦ C H A P T E R 2** 2

# Unicode and UTF-8 Locale Support

Text strings in a computer are represented as a sequence of character codes. A character set is a mapping between a character and the character code. The character set used for encoding strings is one of the most important characteristics of a locale. This chapter describes character sets used in Oracle Solaris locales and also the data source used for their creation. It covers the following topics:

- ["Unicode Overview" on page 27](#page-26-2)
- ["Common Locale Data Repository" on page 29](#page-28-0)
- ["Locales With Non-](#page-28-1)UTF-8 Character Sets" [on page 29](#page-28-1)
- ["Migrating From Non-](#page-29-0)UTF-8 Locales to UTF-8 Locales" [on page 30](#page-29-0)

Using the wrong character set to display a string often results in broken output. Therefore sometimes it is necessary to convert strings in order to use a different character set. Such conversions are described in ["Migrating From Non-](#page-29-0)UTF-8 Locales to UTF-8 [Locales" on page 30.](#page-29-0)

## <span id="page-26-2"></span><span id="page-26-1"></span>**Working With Unicode**

This section provides an introduction to Unicode and also discusses working with UTF-8.

## **Unicode Overview**

Unicode is the universal character encoding standard used for representation of text for computer processing. Unicode provides a consistent way of encoding multilingual text and facilitates exchanging of international text files.

The standard for coding multilingual text is ISO/IEC 10646. Although the ISO/IEC 10646 and Unicode standards contain the same characters and encoding points, the Unicode standard provides additional information about the characters and their use.

Oracle Solaris 11.4 provides system-level support for the Unicode Standard Version 8.0 and ISO/IEC 10646:2014 plus Amendment 1.

Code points can be encoded using different character encoding schemes. In Oracle Solaris Unicode locales, the UTF-8 form is used. UTF-8 is a variable-length encoding form of Unicode that preserves ASCII character code values transparently (see "[UTF-8](#page-27-0)") [Overview" on page 28\)](#page-27-0).

Each Unicode character is mapped to a code point, which is an integer between 0 and 1,114,111. Unicode code points are referred to using notation in the form U+nnnn or U+nnnnnn, where the n characters together represent the code point's hexadecimal number, or by a text string describing the code point. For example, the lower case letter "a" can be represented by U+0061or the text string "LATIN SMALL LETTER A".

For more details on the Unicode Standard and ISO/IEC 10646 and their various representative forms, refer to the following sources:

- [The Unicode Standard, Version 8.0 from the Unicode Consortium](https://www.unicode.org/versions/Unicode8.0.0/)
- ISO/IEC 10646:2014 plus Amendment 1, Information Technology-Universal Multiple-Octet Character Set (UCS) – Part 1: Architecture and Basic Multilingual Plane
- [The Unicode Consortium web site](http://www.unicode.org)

#### <span id="page-27-0"></span>**UTF-8 Overview**

UTF-8 is a variable-length encoding form of Unicode. This form is used in Oracle Solaris Unicode locales.

The advantage of this form is that it is backward compatible with the ASCII encoding scheme and avoids the complications of endianness and byte order. Unicode code points are in UTF-8 represented by one to four 8-bit bytes. The following table specifies the bit distribution for UTF-8, showing the ranges of Unicode code points corresponding to one-byte, two-byte, threebyte, and four-byte sequences.

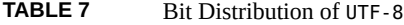

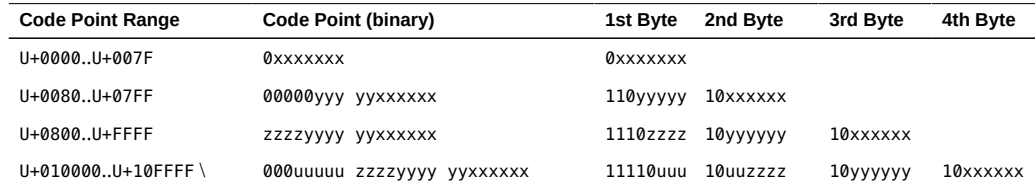

For more details about the UTF-8 encoding form, refer to the following sources:

- The Unicode Standard, Version 8.0, Chapter 3 [\(The Unicode Standard, Version 8.0 from the](https://www.unicode.org/versions/Unicode8.0.0/ch03.pdf) Unicode Consortium (<https://www.unicode.org/versions/Unicode8.0.0/ch03.pdf>), Section 3.9 "Unicode Encoding Forms", pp. 93-94
- [The Unicode Consortium web site](http://www.unicode.org)

## <span id="page-28-0"></span>**Common Locale Data Repository**

The Common Locale Data Repository (CLDR) Project is a project of the Unicode Consortium to provide extensive locale data. CLDR contains locale-specific information that an operating system will typically provide to applications. This information includes number formats, date, time and currency strings, character classification (lower, upper, printable, and the like), string collation rules and others. For more information, see ["Behavior Affected by](#page-16-0) [Locales" on page 17.](#page-16-0)

All Oracle Solaris 11.4 locale data is aligned to the CLDR data version 28. Some locales are not aligned to the CLDR data for compatibility with previous Oracle Solaris releases. The UTF-8 and non-UTF-8 forms of the ja\_JP, ko\_KR, th\_TH, zh\_CN, zh\_HK, and zh\_TW locales are not aligned. These locales are based on other sources and do not use the CLDR data. There is a CLDR-based variant of Japanese UTF-8 available under the name ja\_JP.UTF-8@cldr.

For more details on CLDR, refer to [ICU-TC Home Page.](http://site.icu-project.org/)

## <span id="page-28-1"></span>**Locales With Non-UTF-8 Character Sets**

To avoid conversion issues, Oracle Solaris locales use the UTF-8 encoding form described in "UTF-8 [Overview" on page 28](#page-27-0) of the Unicode character set. All supported languages have a UTF-8 locale as the preferred and supported form.

For historical, technical, and legal reasons, non-UTF-8 locales are also available in Oracle Solaris – the C locale, legacy single-byte (8-bit) ISO locales for EMEA languages, and traditional locales for APAC languages.

Single-byte character sets were popular in the past because they used just one byte (8 bits) to represent one character. But due to the limited size of the sets (a maximum of 256 characters), different languages have to use different character sets. This introduces many problems – a file created in one character set is often unreadable in another character set, representing a

multilanguage document is an issue, and also many languages have more characters than can be represented by a single byte, and the like. For these languages, such as Chinese, different traditional multibyte character sets were created.

The non-UTF-8 locales, also called *legacy* or *traditional* locales, have limited support in Oracle Solaris 11.4. These limited support locales are not installed by default. Localization that exists for a UTF-8 locale might not be available in the non-UTF-8 locale variant.

The legacy locales are not installed by Oracle Solaris installer. You can install the legacy locales using [nlsadm](http://www.oracle.com/pls/topic/lookup?ctx=E88353-01&id=REFMAN8nlsadm-8)(8). For more information, see [Chapter 3, "Working with Languages and Locales"](#page-32-0) in this book.

Locale facets also need to be set correctly. For more information, see ["Locale](#page-35-1) [Facets" on page 36](#page-35-1).

## <span id="page-29-0"></span>**Migrating From Non-UTF-8 Locales to UTF-8 Locales**

When migrating to UTF-8 locales, the method used for importing or exporting data depends on the file type.

## <span id="page-29-1"></span>**Plain Text Files**

Plain text files do not have an explicit identification of the files' character encoding. If the files are not in the UTF-8 encoding, conversion is needed. For example, you would run the following command to convert a plain text file encoded in Traditional Chinese big5 to UTF-8:

\$ **iconv -f big5 -t UTF-8** *inputfilename* > *outputfilename*

The Gedit Text Editor application can read and write character encoding text automatically, or you can specify an encoding explicitly when opening or saving a file.

## <span id="page-29-2"></span>**File Names and Directory Names**

File systems like UFS or ZFS store file and directory names in the character set that you use. If you use non-UTF-8 locales or mount a non-UTF-8 file system and move to a UTF-8 locale, you might see garbage characters in the file names. To fix this problem, convm $v(1)$  can be used to

convert a single file name, a directory tree and the contained files or a whole file system into a different encoding. It only converts the file names, not the contents of the files.

See the convmv(1) man page for more information. The tool works on any file system.

Alternatively,  $f$ sexamc(1) can be used for this purpose. For more information, see ["File](#page-55-0) [Examiner \(](#page-55-0)fsexamc)[" on page 56](#page-55-0).

## <span id="page-30-0"></span>**ZFS File System**

ZFS is the main file system used in Oracle Solaris 11. ZFS uses the locale's character set to store file and directory names like other file systems. For the UTF-8 character set, the normalization property sets the type of normalization algorithm used by the file system for comparing names to avoid having more than one entity with the same file name in a single directory.

If the utf8only property is enabled, the file system will reject file names that include characters not present in the UTF-8 character set.

See the  $zfs(8)$  $zfs(8)$  man page for more information.

## <span id="page-30-1"></span>**NFS File System**

For more information, see ["Interoperability with Other Platforms" on page 60](#page-59-0).

International Language Environments Guide for Oracle Solaris 11.4 • November 2020

# <span id="page-32-0"></span>Working with Languages and Locales

This chapter describes how to select, install, and use languages and locales on Oracle Solaris 11.4 systems. It covers the following topics:

- ["Managing User's Locale" on page 33](#page-32-1)
- ["Managing Available Locales" on page 35](#page-34-3)
- ["Managing Default System Locale" on page 39](#page-38-0)

## <span id="page-32-1"></span>**Managing User's Locale**

This section provides information about how to set locale and how to select locale in GNOME display manager.

## <span id="page-32-2"></span>**Setting the Locale in a Terminal Session**

You can change the locale in a terminal session by setting the LANG variable as follows:

```
$ export LANG=locale
```
For example, to change to the de DE.UTF-8 locale, use the following command:

```
$ export LANG=de_DE.UTF-8
```
To verify the locale has been successfully changed, run the locale command:

```
$ locale
LANG=de_DE.UTF-8 
LC_CTYPE="de_DE.UTF-8" 
LC_NUMERIC="de_DE.UTF-8"
LC_TIME="de_DE.UTF-8" 
LC_COLLATE="de_DE.UTF-8"
LC_MONETARY="de_DE.UTF-8"
```
LC\_MESSAGES="de\_DE.UTF-8" LC\_ALL=

For more information, see the  $locale(1)$  $locale(1)$  man page.

To obtain the list of locales available in a system, use the following command:

\$ **nlsadm list-locale**

For more information about installing more locales, see ["Managing Available](#page-34-3) [Locales" on page 35.](#page-34-3)

## <span id="page-33-0"></span>**Composite Locales**

The LC\* variables, such as LC\_CTYPE or LC\_MESSAGES, described in ["Locale](#page-15-0) [Categories" on page 16](#page-15-0), can also be set in a terminal along with the LANG variable. When the LC\* variable is set, they override the LANG setting for the particular category. This type of locale setting is called *composite locale*.

```
$ export LANG=de_DE.UTF-8
$ export LC_MESSAGES=en_US.UTF-8
```
In this example, applications that correctly handle the locale settings would operate in German locale but have their localized output printed in English. The output of locale command in this case would be as follows:

```
$ locale
LANG=de_DE.UTF-8 
LC_CTYPE="de_DE.UTF-8" 
LC_NUMERIC="de_DE.UTF-8" 
LC_TIME="de_DE.UTF-8" 
LC_COLLATE="de_DE.UTF-8" 
LC_MONETARY="de_DE.UTF-8" 
LC_MESSAGES=en_US.UTF-8
LC_ALL=
```
The LC\_MESSAGES variable is in this case printed without double quotes, which indicates that the value is explicitly set. The other LC\* variables inherit their values from the LANG variable. The LC\_ALL variable can be used to override all of the LANG and LC\* settings. For more information, see the [locale](http://www.oracle.com/pls/topic/lookup?ctx=E88353-01&id=REFMAN1locale-1) $(1)$  and [setlocale](http://www.oracle.com/pls/topic/lookup?ctx=E88353-01&id=REFMAN3Asetlocale-3c) $(3C)$  man pages.

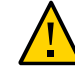

**Caution -** Do not use multiple character sets in composite locales. For example, setting LANG=en\_US.UTF-8 and LC\_MESSAGES=ja\_JP.eucJP leads to unpredictable results.

## <span id="page-34-0"></span>**Language Selection in Desktop Session**

The desktop session language is configured in the Region & Language panel settings. Choose the language from the Language list. The desktop session starts with the selected language at the next login. Formats such as date and number are also configured from the Formats list.

## <span id="page-34-1"></span>**Persistent Locale Setting for Terminal Sessions**

To make a locale setting persistent and apply it to newly opened terminal sessions, place the export statement in the user's shell initialization files. For more information, see ["About the](http://www.oracle.com/pls/topic/lookup?ctx=E37838-01&id=ADUSRuserconcept-23295) User Work Environment" in *[Managing User Accounts and User Environments in Oracle](http://www.oracle.com/pls/topic/lookup?ctx=E37838-01&id=ADUSRuserconcept-23295) [Solaris 11.4](http://www.oracle.com/pls/topic/lookup?ctx=E37838-01&id=ADUSRuserconcept-23295)*.

## <span id="page-34-2"></span>**Locale Negotiation Over Remote Connections**

Applications that provide remote access such as ssh or zlogin might perform locale negotiation, which is an attempt to match current user locale setting against the potentially different set of locales available on the remote location. This process can have unexpected results, for example:

- User expects to get a shell with the remote system's default system locale but gets a different, negotiated locale.
- User expects to get a negotiated locale but because it is not available, the shell is set up with default system locale.

For more information about the locale negotiation mechanism in Secure Shell, see [ssh](http://www.oracle.com/pls/topic/lookup?ctx=E88353-01&id=REFMAN1ssh-1)(1) and sshd[\(1M\)](http://www.oracle.com/pls/topic/lookup?ctx=E86824-01&id=REFMAN1Msshd-1m) man pages.

For more information, see *[Managing Secure Shell Access in Oracle Solaris 11.4](http://www.oracle.com/pls/topic/lookup?ctx=E37838-01&id=OSMSS)*.

## <span id="page-34-3"></span>**Managing Available Locales**

In a default installation of Oracle Solaris, the ten ["Core Locales" on page 16](#page-15-1) are available. You can add support for additional locales.

This section describes the different ways to add support for additional languages.

## <span id="page-35-0"></span>**Adding or Removing Locales by Using nlsadm**

You can use the install-locale, list-locale, and uninstall-locale subcommands of the nlsadm command to administer locales and manage national language properties. For more information, see the  $nlsadm(8)$  $nlsadm(8)$  man page.

To install a locale and any available translations, use the install-locale subcommand. For example, to install the Danish locale, you would use the following command:

```
# nlsadm install-locale da_DK.UTF-8
```
To list the locales available for installation based on the current image, use the list-locale command.

```
$ nlsadm list-locale
LOCALE LANG TERRITORY CODESET MODIFIER FLAGS 
af ZA.UTF-8 af ZA UTF-8 -
...
```
On a default installation, this command lists only the locales available from the installed packages. More locales are available in the package repository, which you can display by using the -a option.

```
$ nlsadm list-locale -a
Reading package information from IPS publisher's repository (it could take couple of
 minutes) ...
LOCALE LANG TERRITORY CODESET MODIFIER FLAGS 
af ZA.UTF-8 af ZA UTF-8 - -
...
```
To uninstall a locale (Danish) and all related translations, use the following command:

```
# nlsadm uninstall-locale da_DK.UTF-8
```
**Note -** Due to the structure of packaging, sometimes the requested locale changes cannot be made and additional locales will be installed or removed as a side-effect. In such cases, nlsadm command will provide a solution with minimal impact and inform you about the additional changes needed before committing them.

### <span id="page-35-1"></span>**Locale Facets**

To understand the packaging of language support related components in Oracle Solaris 11, you must be familiar with the concept of locale facets.
#### **What Is a Facet?**

In earlier releases of Oracle Solaris, optional components such as documentation, localization, or debug files were split into separate packages. The Image Packaging System in Oracle Solaris 11 enables Oracle Solaris to keep the optional components in the same package by using special tags called *facets*. Facets make the packaging simpler, while keeping disk space usage low if you do not need the additional features. For more information about facets, see ["Package Facets](http://www.oracle.com/pls/topic/lookup?ctx=E37838-01&id=AUOSSgkkgg) and Variants" in *[Updating Systems and Adding Software in Oracle Solaris 11.4](http://www.oracle.com/pls/topic/lookup?ctx=E37838-01&id=AUOSSgkkgg)* and [Chapter 4,](http://www.oracle.com/pls/topic/lookup?ctx=E37838-01&id=PKDEVpkgvariations) "Allowing Variations" in *[Packaging and Delivering Software With the Image Packaging System](http://www.oracle.com/pls/topic/lookup?ctx=E37838-01&id=PKDEVpkgvariations) [in Oracle Solaris 11.4](http://www.oracle.com/pls/topic/lookup?ctx=E37838-01&id=PKDEVpkgvariations)*.

The locale facets are used to mark files or actions that are language or locale specific. For example, in the manifest of the web/wget package, the file /usr/share/locale/ja/ LC\_MESSAGES/wget.mo is tagged with locale.ja=*true*. This tag indicates that the file, which contains Japanese translations of the wget messages, will be installed only when support for Japanese is enabled by setting the locale.ja facet to true.

#### **Structure of Locale Facets**

There is no fixed format for the locale facets. The following convention is used in the Oracle Solaris IPS repositories:

locale.{*language*}[*\_territory*]

*language* is a two-letter language code from the ISO 639 standard, and *territory* is a two-letter territory code from ISO 3166.

For example, locale.fr is used to select files common for all French locales, and locale. fr FR is used to select files specific to French in France.

**Note -** You need to set both locale.fr and locale.fr\_FR to True to get files installed to support French in France.

#### **Adding or Removing Locales by Using pkg**

To add language support, set the pertinent locale facet with the pkg change-facet command by using the pkg command. For example, you can use the following command to install and add support for French as spoken in France.

■ To install files common for all French locales and specific to French in France

```
# pkg change-facet locale.fr=True locale.fr_FR=True
```
■ To install files common for all French locales and specific to all of the French variants

```
# pkg change-facet locale.fr=True locale.fr_*=True
```
To remove files, specify False or None instead of True. False explicitly deselects applicable files. None removes the specific facet configuration and causes applicable files to get deselected implicitly because locale.\*=False is configured in default installations. For more information about facet configuration, see the  $p \nmid q(7)$  man page.

#### **Legacy Locales**

Although the default system locales in Oracle Solaris use UTF-8 encoding, a number of legacy locales can be used as well. You can install or remove legacy locales by using the nlsadm command, as described in ["Adding or Removing Locales by Using](#page-35-0) nlsadm" [on page 36](#page-35-0).

Starting with Oracle Solaris 11.4, legacy locales are delivered together with the recommended locales in the system/locale package and their installation procedure is the same.

#### **Locale Aliasing**

While the most common locales are usually well supported across the major operating systems, their names are different in many cases. For example, although Oracle Solaris uses fr\_FR. UTF-8 as the locale name for French as spoken in France using UTF-8 encoding, IBM AIX uses FR\_FR, and HP-UX 11.11 and RHEL 5.4 use fr\_FR.utf8. This inconsistency can be burdensome in a heterogeneous environment or when migrating to Oracle Solaris.

To address this issue, support for locale aliases was introduced in libc in Oracle Solaris 11. Locale name aliases are accepted and mapped to corresponding canonical locale names, if any, during the locale selection process, as specified in the [setlocale](http://www.oracle.com/pls/topic/lookup?ctx=E88353-01&id=REFMAN3Asetlocale-3c)(3C) man page, and message object or message catalog processing, as specified in the  $q$ ettext(1), [catopen](http://www.oracle.com/pls/topic/lookup?ctx=E88353-01&id=REFMAN3Acatopen-3c)(3C), and [gettext](http://www.oracle.com/pls/topic/lookup?ctx=E88353-01&id=REFMAN3Agettext-3c)(3C) man pages.

In addition, to provide better compatibility with earlier Oracle Solaris releases, the messaging functions now look for the message object or catalog using the obsolete Oracle Solaris locale names, such as fr or fr FR, as additional locale names to check against. For more information, see "Short Form Locales" in the "Localization" section on the [End of Feature Notices for Oracle](https://www.oracle.com/solaris/technologies/end-of-feature-notices-solaris11.html) [Solaris 11](https://www.oracle.com/solaris/technologies/end-of-feature-notices-solaris11.html) page.

For example, typical use case is a predominantly Linux environment where the Linux style locale name is used in the locale announcement in the user's shell initialization file. For example, the command setenv LANG ja JP.utf8 is included in \$HOME/.login, and the home directory is NFS-mounted. In this network environment, when a user logs into an Oracle Solaris 11.4 system, the locale alias support mechanism will internally and transparently map the locale name into the corresponding Oracle Solaris locale name, which is ja\_JP.UTF-8, and will honor and support the user-specified locale name. Similarly, when non Oracle Solaris locale names are passed to a remote Oracle Solaris 11.4 system through [ssh](http://www.oracle.com/pls/topic/lookup?ctx=E88353-01&id=REFMAN1ssh-1)(1), they will be recognized, honored, and supported.

For more information about local aliasing, see the [locale\\_alias](http://www.oracle.com/pls/topic/lookup?ctx=E88353-01&id=REFMAN7locale-alias-7)(7) man page, which also has full lists of locale name mappings.

#### **Managing Default System Locale**

The default system locale is the locale in which the system will boot and run. In earlier releases of Oracle Solaris, the default system locale was configured in the /etc/default/init file. You can use the nlsadm command with the get-system-locale, list-locale, and set-systemlocale subcommands. For more information, see the  $nlsadm(8)$  $nlsadm(8)$  man page.

To display the current default system locale, use the get-system-locale command,

```
$ nlsadm get-system-locale
LANG=en_US.UTF-8
LC_CTYPE= 
LC_NUMERIC=
LC_TIME=
LC_COLLATE=
LC_MONETARY=
LC_MESSAGES=
LC_ALL=
```
To list available system locales:

```
# nlsadm list-locale
```
To set the default system locale, use the set-system-locale command. For example, to set the default locale to fr\_FR.UTF-8:

# nlsadm set-system-locale fr\_FR.UTF-8

#### **Locale Selection in the Installer**

The initial default system locale is set during the installation. The Oracle Solaris installer is localized, so speakers of any of the core languages can navigate through the installation using their native tongue. Only the ten core languages are available.

This language selection also determines the default language support and other data formats for the installed system.

Regardless of the default setting, all ten core locales are installed and available to users. You can change the default through the Automated Installer to broaden or narrow the language scope.

**Note -** Localization for the text installer is available only through the serial console and not through the physical console.

#### **Locale Selection in the Automated Installer**

You can customize Automated Installer manifests to alter the locale, keyboard, and timezone preferences.

The selection of locales to be installed is controlled by facets in the AI manifest. The <software><image> element contains the element facet, which has the following syntax:

<facet set="true|false">*facet-name*</facet>

The following sample manifest uses the facet elements to make sure that only the German (in Germany) and English (in the United States) locales and translations are installed on the target system.

```
<!DOCTYPE auto_install SYSTEM "file:///usr/share/install/ai.dtd.1">
<auto install>
 <ai_instance auto_reboot="true" name="ai-german">
...
 <software type="IPS">
  <destination>
   <image>
    <!-- deselect all locales -->
    <facet set="false">facet.locale.*</facet>
    <!-- specify specific locales to install -->
    <!-- install German and English only -->
```

```
 <facet set="true">facet.locale.de</facet>
     <facet set="true">facet.locale.de_DE</facet>
     <facet set="true">facet.locale.en</facet>
     <facet set="true">facet.locale.en_US</facet>
    </image>
   </destination>
...
  </software>
  </ai_instance>
</auto_install>
```
You can obtain a list of available locale facets from the system/locale package by issuing a command similar to the following example:

```
$ pkg contents -m system/locale | ggrep -o facet.locale.[^\ ]* | sort -u
```
**Note -** In the solaris-minimal-server group installation, only the C/POSIX locale is available. To install UTF-8 locales, you should add the system/locale package in your AI manifest similar to the following:

```
<software_data action="install">
         <name>pkg:/group/system/solaris-minimal-server</name>
         <name>pkg:/system/locale</name>
</software_data>
```
For more information about manifest creation, see the  $a_i$  manifest(5) man page.

International Language Environments Guide for Oracle Solaris 11.4 • November 2020

# **♦ ♦ ♦ C H A P T E R 4** 4

# Keyboard Preferences and Input Methods

There are many different options for configuring the keyboard in a desktop environment. However, most desktop users need minimal configuration to correctly set the keyboard. This chapter describes the Keyboard preferences and Input Methods, and the process to correctly configure the keyboard according to your needs.

- ["Configuring Input Sources" on page 43](#page-42-0)
- ["Active Input Source in Desktop Session" on page 44](#page-43-0)
- ["Keyboard Layout Settings Using the X Keyboard Extension \(](#page-43-1)setxkbmap)[" on page 44](#page-43-1)
- ["Keyboard Layout on the Console" on page 44](#page-43-2)

#### **Input Source in Desktop Environment**

Keyboard layout and Input Method (IM) engine configuration are handled together as Input Sources in Oracle Solaris 11.4 desktop environment. The Input Sources lists both IM engines and keyboard layouts. Oracle Solaris 11.4 no longer provides IM engines. For more information, see the "Desktop Input Components" section on the [End of Feature Notices for](https://www.oracle.com/solaris/technologies/end-of-feature-notices-solaris11.html) [Oracle Solaris 11](https://www.oracle.com/solaris/technologies/end-of-feature-notices-solaris11.html) page. As a replacement, you can build and install Open Source IM engines.

#### <span id="page-42-0"></span>**Configuring Input Sources**

The Input Sources for desktop are configured from the Region & Language setting panel. You can click + or - buttons to add or remove a Input Source from the list. You can select both Keyboard layouts and Input Method engines from the list.

#### <span id="page-43-0"></span>**Active Input Source in Desktop Session**

You can switch the active Input Source using the Super + Space shortcut key by default. You can configure the shortcut key from the Typing category in the Shortcuts tab of the Keyboard setting panel. The keyboard layout will not change if you switch the Input Source to IM engine.

# <span id="page-43-1"></span>**Keyboard Layout Settings Using the X Keyboard Extension (setxkbmap)**

You can use the setxkbmap command to set and customize all keyboard layout settings in the X Server from the command line.

The setxkbmap command maps the keyboard to use the keyboard layout determined by the options specified on the command line. Configurable options of the setxkbmap command include geometry, keyboard model, layout symbols, layout variant, rules, and the like.

The following example shows how to set two keyboard layouts (US/English and French) from the command line:

\$ **/usr/bin/setxkbmap us,fr**

For more information, see the setxkbmap(1) man page.

#### <span id="page-43-2"></span>**Keyboard Layout on the Console**

Although you will probably not need to do so often, you can change the keyboard layout in the console by using the nlsadm command with the get-console-keymap, list-console-keymap, and set-console-keymap subcommands. The Oracle Solaris console supports ASCII characters only. Non-ASCII characters might not be displayed properly depending on type of connection and keyboard layout used.

To view the current console keyboard layout setting:

\$ **nlsadm get-console-keymap** keymap=US-English

To list available values for the console keyboard layout setting:

\$ **nlsadm list-console-keymap** Arabic ...

To set the console keyboard layout to Japanese:

# **nlsadm set-console-keymap Japanese**

**Note -** There are limited set of keyboard layouts available, because only ASCII characters are supported in an Oracle Solaris console environment.

International Language Environments Guide for Oracle Solaris 11.4 • November 2020

# **♦ ♦ ♦ C H A P T E R 5** 5

# Configuring Fonts

This chapter describes the underlying library for font configuration and lists the available fonts for selected Asian languages.

This chapter covers the following topics:

- "[fontconfig](#page-46-0) Library[" on page 47](#page-46-0)
- ["Available Fonts" on page 48](#page-47-0)

#### <span id="page-46-0"></span>**fontconfig Library**

The Oracle Solaris desktop environment uses the fontconfig library for configuring and customizing font access. fontconfig maintains a list of all fonts available on the system, using automatic discovery based on the configuration in fonts.conf(5) file. When an application is searching for a specific font by name, and optionally other attributes such as size, font-weight, or language, fontconfig provides the application with the specific font path. fontconfig does not lay out or render the fonts into text.

Sometimes the default fonts in a specific locale are not satisfactory. You can alter the font priorities by modifying the fontconfig configuration files in the /etc/fonts. fontconfig directory. System-wide configuration is modularized into individual xml files in the /etc/ fonts/conf.avail directory. The /etc/fonts/conf.d directory then includes symbolic links to selected configuration files in the /etc/fonts/conf.avail directory. You can alter the systemwide configuration by adding or removing these symbolic links.

Use the  $fc$ -match $(1)$  and  $fc$ -list $(1)$  commands to obtain information about the default font and other available fonts. For example, the following command displays information about the default monospaced font for Japanese. (Monospaced fonts, also called fixed-width fonts, are typically used in computer terminals.)

\$ **fc-match Monospace:lang=ja**

#### **gotm12u.pcf: "Sun-Gothic" "Regular"**

You might want to disable the use of bitmap fonts when alternative TrueType fonts are available and preferred, create a symbolic link to the configuration file 70-no-bitmaps.conf, as shown in the following example:

```
# cd /etc/fonts/conf.d
# ln -s ../conf.avail/70-no-bitmaps.conf
```
fontconfig monitors the configuration directory /etc/fonts/conf.d and will automatically adjust its in-memory configuration to include the changes. For more information, see the fccache(1) man page. Per-user configuration can also be maintained in \$XDG\_CONFIG\_HOME/ fontconfig/fonts.conf for each user. \$HOME/.fonts is scanned for users' custom font files. For more information about fontconfig and its configuration, see the fonts.conf(5), fcmatch(1), and fc-list(1) man pages, or the project page at [http://www.freedesktop.org/](http://www.freedesktop.org/wiki/Software/fontconfig/) [wiki/Software/fontconfig/](http://www.freedesktop.org/wiki/Software/fontconfig/).

#### <span id="page-47-0"></span>**Available Fonts**

This Oracle Solaris 11 release includes numerous updates to fonts available in the system and features a significant move towards using TrueType or OpenType font formats.

Many fonts come from open source projects and are updated regularly, such as the DejaVu fonts, which are based on the well known Vera fonts. DejaVu fonts are the system's default fonts in many locales, as they are designed for use with Unicode.

Fonts are added to the system automatically upon the modification of locale facets. For more information, see ["Locale Facets" on page 36.](#page-35-1) Fonts packages belong to category System/Fonts. To find available fonts packages use the pkg search ':set:info.classification:System/ Fonts' command.

#### **Indic Fonts**

Indic fonts are described in the following table.

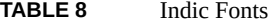

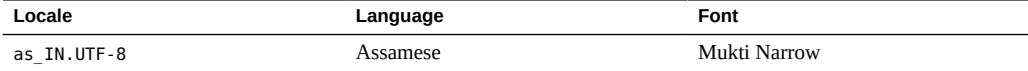

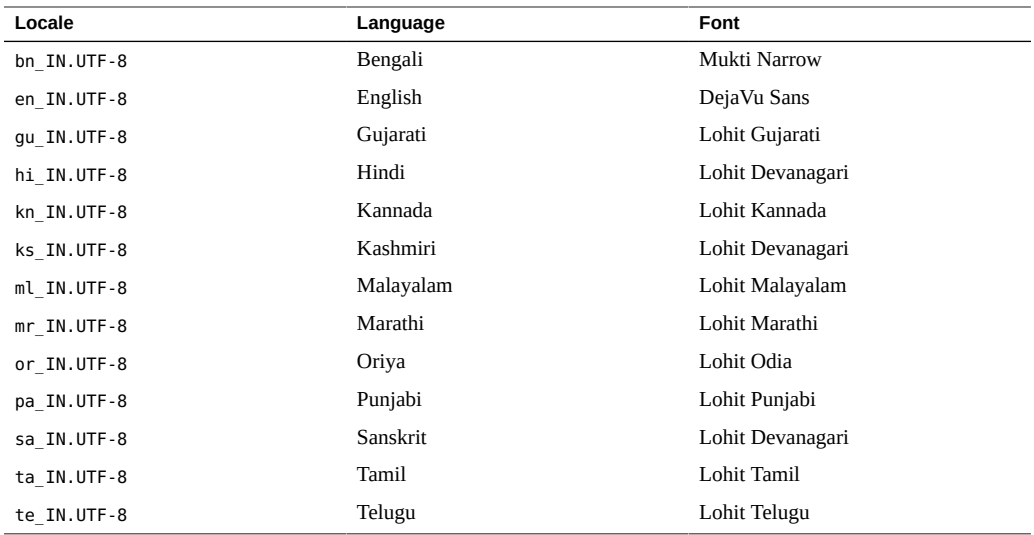

## **Japanese Fonts**

Japanese TrueType fonts are described in the following table.

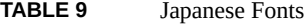

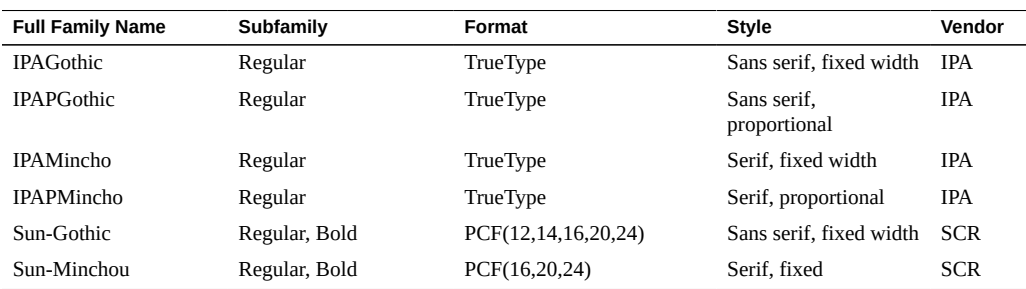

Sun-Gothic and Sun-Mincho support JIS X 0201:1976 and JIS X 0208:1990 character sets. All other Japanese fonts support JIS X 0201:1976 and JIS X 0213:2004 character sets.

Japanese fonts are packaged as follows:

- IPAGothic, IPAPGothic, IPAMincho, IPAPMincho system/font/truetype/ipafont
- Sun-Gothic, Sun-Minchou system/font/sun-ja-bitmap-unicode (Unicode indexed font) and system/font/sun-ja-bitmap (JIS indexed font)

Unicode indexed fonts are provided to use bitmap fonts in GTK applications. For example, to use bitmap fonts in a Japanese GNOME environment, install system/font/sun-ja-bitmapunicode.

To use Japanese bitmap fonts from the CDE environment in the previous release, install system/font/sun-ja-bitmap.

### **Korean Fonts**

Korean TrueType fonts are described in the following table.

**TABLE 10** Korean Fonts

| <b>Full Family Name</b>                    | Subfamily     | Format   | Vendor                    |
|--------------------------------------------|---------------|----------|---------------------------|
| RoundedGothic, Kodig,<br>Haeseo, Myeongjo. | Regular       | TrueType | HanYang Systems Inc       |
| SunDotumChe. SunDotum                      | Regular       | TrueType | <b>Oracle Corporation</b> |
| Baekmuk: Batang, Dotum,<br>Gulim, Headline | Regular, Bold | TrueType | Baekmuk Font21 Inc.       |
| unfonts                                    | Regular, Bold | TrueType | KLDP                      |
| Unifont                                    | Regular       | TrueType | <b>GNU Unifont</b>        |

Korean bitmap fonts are described in the following table.

**TABLE 11** Korean Bitmap Fonts

| <b>Full Family Name</b> | Subfamily | Format     |
|-------------------------|-----------|------------|
| Gothic                  | Regular   | PCF(16)    |
| Mincho                  | Regular   | PCF(16,24) |

### **Simplified Chinese and Traditional Chinese Fonts**

Traditional Chinese and Simplified Chinese TrueType fonts are described in the following table.

**TABLE 12** Simplified Chinese and Traditional Chinese Fonts

| <b>Full Family Name</b> | Subfamily | Format   | Vendor |
|-------------------------|-----------|----------|--------|
| uming                   | Regular   | TrueType | Arphic |

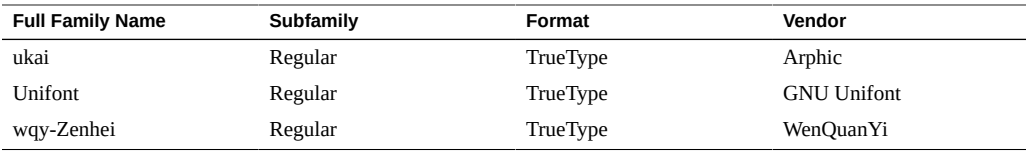

Traditional Chinese and Simplified Chinese bitmap fonts are described in the following table.

**TABLE 13** Traditional Chinese and Simplified Chinese Bitmap Fonts

| <b>Full Family Name</b> | Subfamily | Format     |
|-------------------------|-----------|------------|
| Song                    | Regular   | PCF(16,24) |
| FangSong                | Regular   | PCF16      |
| Unifont                 | Regular   | PCF16      |

**Note -** Song and FangSong support only GB2312-1980 character set.

### **Thai Fonts**

Thai TrueType fonts are described in the following table.

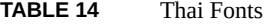

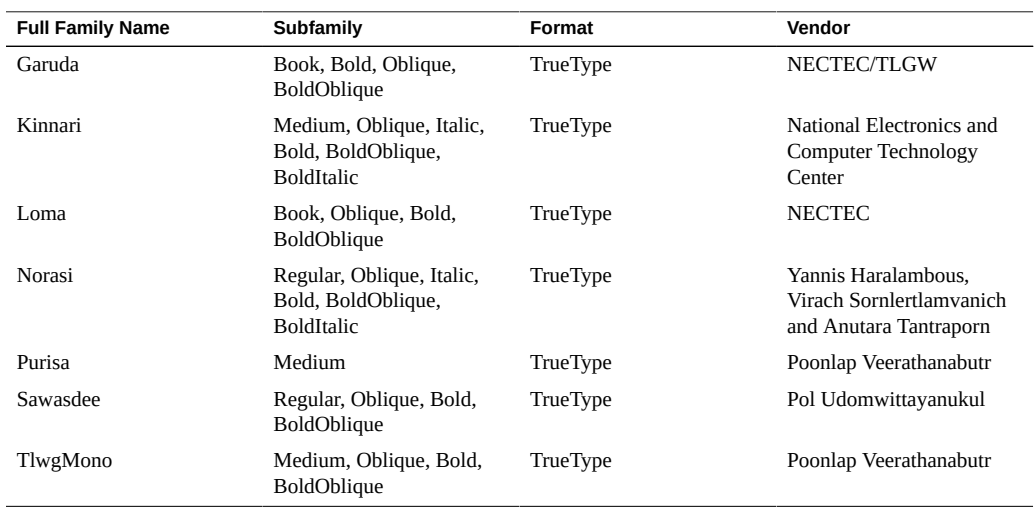

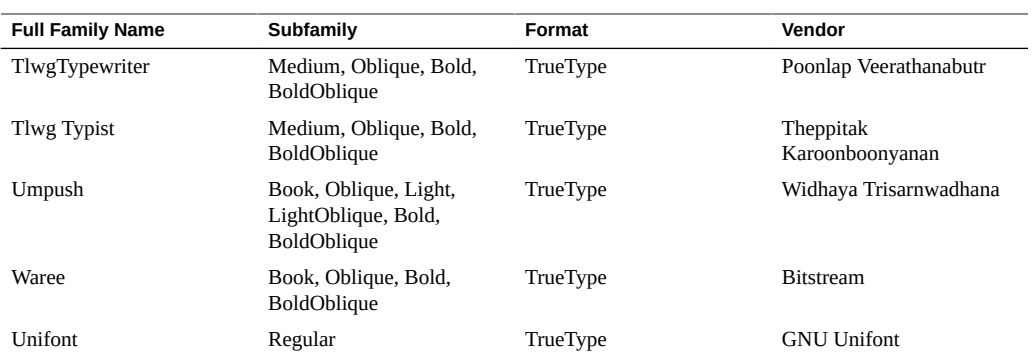

52 International Language Environments Guide for Oracle Solaris 11.4 • November 2020

# **♦ ♦ ♦ C H A P T E R 6** 6

### Advanced Topics

This chapter describes few of the selected, more advanced topics related to code sets, printing, interoperability and locale creation. This chapter covers the following topics:

- ["Code Set Conversion" on page 53](#page-52-0)
- ["Internationalized Domain Name Support" on page 57](#page-56-0)
- ["Printing Environment" on page 59](#page-58-0)
- ["Interoperability with Other Platforms" on page 60](#page-59-0)
- ["Configuring National Language Properties" on page 62](#page-61-0)
- ["Creating a Custom Locale" on page 63](#page-62-0)

#### <span id="page-52-0"></span>**Code Set Conversion**

Support for code set conversion, or character set (charset) conversion, is an essential part of the operating system, as most of the applications rely on this capability to function properly.

Oracle Solaris also includes the International Components for Unicode (ICU), a widely used library and tools for Unicode support, software internationalization and software globalization.

Oracle Solaris 11 includes various tools and libraries for code set conversion. The core code set conversion utility, iconv, is built around the iconv library in Oracle Solaris libc.

#### **iconv Utility**

The  $i$ conv $(1)$  command-line utility converts characters or sequences of characters from one code set to another. It supports a wide range of code sets. Because code set names often differ among platforms, many of the code sets are supported under multiple names thanks to an

aliasing mechanism in iconv. Run the following command to obtain the list of code sets currently available in a system:

\$ **/usr/bin/iconv -l**

You can extend the default list by installing an additional package. The default installation includes the system/library/iconv/iconv-core package, which covers the basic set of iconv modules for conversions among UTF-8 and other Unicode code sets and selected code sets. The additional package system system/library/iconv is available for other code sets.

The iconv -f option defines the source code set and the -t option defines the target code set. You can use iconv to convert a file, or standard input, to standard output as follows:

#### \$ **/usr/bin/iconv -f eucJP -t UTF-8 file.txt**

This example would convert file.txt filename from the eucJP code set (Extended UNIX Code Packed Format for Japanese) and write the result in UTF-8 to standard output.

In Oracle Solaris 11, iconv is extended to include flags that modify the behavior of the conversion in these special situations:

- Illegal character  $-$  The input character is not valid in the declared source code set
- Non-identical character  $-$  There is no matching character in the target code set

Flags like //ILLEGAL\_DISCARD, //NON\_IDENTICAL\_DISCARD, //IGNORE and //TRANSLIT can also be used at the command line. For more information, see the iconv  $open(3C)$  man page.

**Note -** Some of the iconv modules in Oracle Solaris might implement only a subset of the flags described in the  $i$ conv open(3C) man page.

For more information about [iconv](http://www.oracle.com/pls/topic/lookup?ctx=E88353-01&id=REFMAN3Aiconv-3c), see the iconv(1), iconv(3C), iconv open(3C), and related man pages.

#### **International Components for Unicode**

Oracle Solaris 11 adds the International Components for Unicode (ICU) C/C++ libraries to the available interfaces.

#### **About ICU**

ICU is a mature, widely used set of libraries providing Unicode and globalization support for software applications. ICU is portable and gives applications the same results on all platforms and between C/C++ and Java software.

Some of the services provided by ICU include:

- Code Page Conversion Convert text data to or from Unicode and nearly any other character set or encoding.
- Collation Compare strings according to the conventions and standards of a particular language, region, or country.
- Formatting Format numbers, dates, times, and currency amounts according to chosen locale.
- Time Calculations Multiple types of calendars and a thorough set of timezone calculation APIs are provided.
- Unicode Support ICU closely tracks the Unicode standard, providing easy access to all of the many Unicode character properties, Unicode normalization, case folding, and other fundamental operations as specified by the Unicode Standard.
- Regular Expression ICU regular expressions fully support Unicode while providing very competitive performance.
- Bidirectional text (Bidi) Support for handling text containing a mixture of left-to-right and right-to-left data.
- Text Boundaries Locate the positions of words, sentences, and paragraphs within a range of text, or identify locations that would be suitable for line wrapping when displaying the text.

ICU on Oracle Solaris 11.4 is split into two packages: library/icu and developer/icu. library/icu contains the libraries, header files and auxiliary files such as pkg-config(1) data files which are useful to developers,The headers and auxiliary files are faceted: set the facet. devel facet to true to install them. developer/icu delivers header files and several utilities like uconv(1).

For more information, see the project's web site at  $http://site.icu-project.org.$  $http://site.icu-project.org.$ The libicui18n(3LIB), libicuio(3LIB), libicudata(3LIB), libicutu(3LIB), and libicuuc(3LIB) man pages document how to use the libraries in Oracle Solaris.

#### **uconv Utility**

In addition to  $i_{conv(1)}$ , the uconv(1) command that is a part of the International Components for Unicode (ICU) toolset can also be used to convert text from one encoding to another. uconv supports 229 encodings and more than 1000 aliases.

The tool is a part of the developer/icu package that is not installed by default. To install it, issue the following command:

```
$ pkg install developer/icu
```
To convert a text in the cp-1252 encoding to UTF-8, you would type the following command:

```
$ uconv -f cp1252 -t UTF-8 -o file_in_utf8.txt file_in_cp1252_encoding.txt
```
Another feature of uconv is transliteration – the conversion of letters from one script to another without translating the underlying words. The following example transliterates "Solaris" in Greek characters to "Solaris" in Latin characters:

```
$ echo "Σολαρις"| uconv -x Greek-Latin -f utf-8 -t utf-8
Solaris
```
For more information about this tool's features, see the uconv(1) man page.

#### **File Examiner (fsexamc)**

The File Encoding Examiner fsexamc utility enables you to convert the name of a file, or the contents of a plain text file, from a legacy character encoding to UTF-8 encoding. The fsexamc utility includes the following new features:

- Encoding list customization
- Encoding auto-detection
- Support for dry runs, log files, batch conversion, file filtering, symbolic files, command line, and special file types like compressed files

To add fsexamc to your system install the storage/fsexam package. For more information, see the fsexamc(1) and fsexam(5) man pages.

#### **Auto Encoding Finder (auto\_ef)**

Oracle Solaris includes auto  $ef(1)$ , a command-line utility to identify the encoding of a file. auto ef judges the encoding by using the iconv code conversion, determining whether a certain code conversion was successful with the file. It also performs frequency analysis on the character sequences that appear in the file. For example,

\$ **auto\_ef test\_file** eucJP

With the -a option, it displays all possible encodings for the given file:

\$ **auto\_ef -a test\_file** eucJP 0.89 zh\_CN.euc 0.40 ko\_KR.euc 0.01

To add auto\_ef to your system install the text/auto\_ef package. For more information, see the auto  $ef(1)$  man page.

#### <span id="page-56-0"></span>**Internationalized Domain Name Support**

Internationalized Domain Name (IDN) enables the use of non-English native language names as host and domain names. To use non-English host and domain names, convert these names into ASCII Compatible Encoding (ACE) encoded names before sending the names to resolver routines as specified in RFC 5890. System administrators are also required to use ACE names in system files and applications where the system administration applications do not support the IDNs.

For more information, see [Internationalized Domain Names for Applications \(IDNA\):](https://www.rfc-editor.org/info/rfc5890) [Definitions and Document Framework, RFC 5890.](https://www.rfc-editor.org/info/rfc5890)

**FIGURE 1** Example of IDN in Firefox

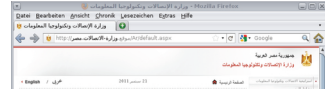

Oracle Solaris 11 provides two sets of IDN implementations, including libraries and associated utilities: the GNU IDN library and the JPRS (Japan Registry Services co., Ltd.) idnkit-2 library. Some applications might also have their own IDN implementation. For example, Firefox and Thunderbird have their own IDN service in the networking protocol component called Necko.

#### **GNU IDN Library**

GNU-libidn is a GNU project, licensed with the GNU [Lesser General Public License \(LGPL\)](https://jprs.co.jp/idn/idnkit2-OSCL.txt) Version 2.1 or later. GNU-libidn is widely adopted by various GNU/Linux distributions. Therefore, Desktop and GNOME applications such as pidgin usually leverage GNU-libidn for IDN support.

idn(1) is the command line interface to the internationalized domain name library. The following example converts the host name in UTF-8 into ACE encoding. The resulting URL http://xn-fsqu00a.xn--0zwm56d can then be used as ACE-encoded equivalent of http://例 子.测试.

```
$ idn --quiet -a 例子.测试
xn-fsqu00a.xn-0zwm56d
```
GNU-libidn is available for installation as the library/libidn package. For more information about options, see the  $idn(1)$  man page.

**Note -** The current version of GNU-libidn shipped in Oracle Solaris 11.4 only supports IDNA2003 standards. An IDNA2008 implementation is available in the library/libidn2 package.

#### **JPRS idnkit-2 Library**

The idnkit-2 library is an open-source IDN implementation with idnkit-2 JPRS Public License. The dedicated idnkit-2 conversion utility *idnconv(1)* provides IDN conversions with various options. For more information on the options to control the conversion details, see the *idnconv(1)* man page.

Oracle Solaris 11 also supports IDN conversions through the  $i$ conv $(3C)$  interface by leveraging the conversion routines in libidnkit(3). The  $i$ conv(1) utility can also be used for the conversions between ACE and UTF-8, as shown in following table.

Since the IDNA2008 explicitly defines terminologies for two operational modes, lookup and registration, Oracle Solaris supplies corresponding iconv code conversion name aliases, IDNA2008-LOOKUP (an alias to ACE-ALLOW-UNASSIGNED) and IDNA2008-REGIST (an alias to ACE).

**TABLE 15** iconv IDN Code Conversions

| <b>From Code</b>                        | <b>To Code</b>                          |
|-----------------------------------------|-----------------------------------------|
| ACE or IDNA2008-REGIST                  | $UTE - 8$                               |
| ACE-ALLOW-UNASSIGNED or IDNA2008-LOOKUP | $UTE - 8$                               |
| $UTF-8$                                 | ACE or IDNA2008-REGIST                  |
| UTF-8                                   | ACE-ALLOW-UNASSIGNED or IDNA2008-LOOKUP |

The ACE and the ACE-ALLOW-UNASSIGNED iconv code conversion names (and their aliases) have the following meanings:

■ ACE or IDNA2008-REGIST

ACE is a *fromcode* or *tocode* name that can be used in iconv code conversions to refer to the ASCII Compatible Encoding defined in [RFC 5890](https://www.rfc-editor.org/info/rfc5890). This conversion uses STD3 ASCII rules. Unassigned characters are not allowed. ACE is typically used for storing or giving host or domain names to systems.

■ ACE-ALLOW-UNASSIGNED or IDNA2008-LOOKUP

ACE-ALLOW-UNASSIGNED performs the same operations as ACE except that ACE-ALLOW-UNASSIGNED allows unassigned characters. ACE-ALLOW-UNASSIGNED is typically used for queries.

The following example shows a conversion from ACE to UTF-8 with input from the hostnames. txt file. Output goes to standard output.

```
$ iconv -f ACE -t UTF-8 hostnames.txt
```
For information about the idnkit-2 library and iconv code conversions, see the libidnkit(3) and iconv(5) man pages.

#### <span id="page-58-0"></span>**Printing Environment**

In Oracle Solaris 11.4, Common UNIX Printing System (CUPS) is provided as the printing environment.

CUPS is a modular, open-source printing system that uses the Internet Printing Protocol (IPP) as the basis for managing printers, print requests, and print queues. CUPS supports network printer browsing and PostScript Printer Description-based printing options. CUPS also provides a common printing interface across a local network.

For more information about CUPS and its configuration, see [Chapter 1, "About the Common](http://www.oracle.com/pls/topic/lookup?ctx=E37838-01&id=ADPRTcups-1) UNIX Printing System" in *[Configuring and Managing Printing in Oracle Solaris 11.4](http://www.oracle.com/pls/topic/lookup?ctx=E37838-01&id=ADPRTcups-1)*.

This section describes print enhancement with the paps command-line utility.

The Oracle Solaris environment provides the paps print filter that can print flat text files. This print filter uses the glyph rendering used in gnome technology.

The default output from the utility is standard PostScript and can be sent to any PostScript printer.

To use the utility, type the following command:

```
$ paps filename | lp
```
Because paps accepts stdin stream, you can also use the utility as a filter.

```
$ cat filename | paps | lp
```
The paps utility is available from the print/paps package. The output of paps depends on available fonts. Additional fonts can be added with the following command:

#### \$ **pkg install system/font/truetype/\***

The paps utility can specify a font and a size with the --font option if you want to change the default font (Default is "Courier 10"). To display a halfwidth and a fullwidth character correctly, use 'Monospace' font with the --font option. To change the smaller size of font in landscape mode, specify the size of font with the --font option. For example, the following command will display similar output with mp of portrait and landscape mode in Japanese locale.

```
$ paps --font 'Monospace 11'
$ paps --font 'Monospace 8' --columns=2 --landscape
```
For more information, see the paps(1) man page.

#### <span id="page-59-0"></span>**Interoperability with Other Platforms**

The following sections describe certain considerations for multi-platform environments.

## **NFS Server Considerations**

The NFS version 4 protocol (the default in Oracle Solaris) uses UTF-8 to handle file names and other strings. In most use cases no charset-related adjustments should be necessary. However, note that the charset option can be used if some or all NFS clients are using a specified character set.

For example, to share the /export directory using the ISO8859-1 character set, the following command would be used:

# **share -o iso8859-1 /export**

To share a directory using a specific character set for some systems only, the charset=access\_list option can be used:

# **share -o iso-8859-1=isosystem.example.com,koi8-r=koisystem.example.com /export**

All file and path names created by the clients will be converted to UTF-8 at the server.

For more information, see the share  $nfs(8)$  man page.

#### **File System Considerations**

mount pcfs(1M) does not support the MS-DOS codepages, so non-ASCII characters on FAT filesystems created by MSDOS, a legacy version of MS Windows or the Linux "msdos" driver may be garbled. The later FAT implementations use Unicode for character representation and are fully supported on Oracle Solaris by default, both for reading and writing.

#### **Archives Containing Non-ASCII Filenames**

Archiving files with non-ASCII characters in filenames can cause issues, because support of non-ASCII filenames in the numerous implementations of archive formats differs significantly, although the situation is improving.

Recent tar implementations on UNIX and similar systems support the POSIX format specified by POSIX.1-2001, so the non-ASCII filenames are handled safely. On the MS Windows platform, a number of archival utilities store the filenames by using the current codepage so names of files extracted from such archives can become garbled.

For garbled archives, use the convmv $(1)$  tool to repair them when the codepage is known:

\$ **convmv -f cp437 -t utf8** *my\_extracted\_filename*

In Zip files, the original specification sets the encoding of file names and file comments to IBM437. In 2007 PKWare extended the specification to also allow UTF-8. In the meantime, various Zip implementations adopted the strategy of using the current codepage as the filename encoding (usually on the MS Windows platform).

Info-ZIP's Zip 3.0, available in Oracle Solaris 10 and Oracle Solaris 11, stores filenames in UTF-8, so if both the compression and decompression utility are from this version, the archive contents are not corrupted.

When a Zip archive that uses a non-UTF-8 encoding to store the file names is extracted on Oracle Solaris, the file names might get garbled. You can use the convmv(1) tool to repair them, if the codepage is known:

\$ **convmv -f cp437 -t utf8** *my-unzipped-filename*

#### <span id="page-61-0"></span>**Configuring National Language Properties**

You can list and set the national language properties by using the nlsadm command. National language properties include system properties such as system locale, console keymap and so on. These properties are specific to a locale. Setting these properties enables applications to work properly in different locales. The nlsadm command provides a consolidated and convenient way to administer national language properties.

The nlsadm command helps you to perform the following tasks:

- Set a system locale, timezone, or console keymap in the system.
- List the values of system locale, timezone, or console keymap set in the system.
- List information about a specific locale such as territory, state, language, timezone, codeset, and modifier.
- Set territory and language information for any locale.
- List all timezones, console keymaps, installed locales and locales available for installation from the IPS repositories.

For more information, see the  $nlsadm(8)$  $nlsadm(8)$  man page.

The nlsadm command uses the locale description file to get the locale information. The locale description file contains national language properties in a key-value pair format. If you create a new locale and want nlsadm to list information about this new locale, you must

specify the locale description file. For more information, see the locale description(5) man page.

**Note -** The nlsadm command does not depend on the locale\_description file. If the locale description file does not exist, the nlsadm command gets the information from the name of the locale or from similar locales.

#### <span id="page-62-0"></span>**Creating a Custom Locale**

This section describes how to create a custom locale based on an existing locale delivered with the system using [localedef](http://www.oracle.com/pls/topic/lookup?ctx=E88353-01&id=REFMAN1localedef-1)(1).

**Note -** Only the locales provided by Oracle are supported. A badly formed locale can be a source of failures.

#### <span id="page-62-1"></span>**Creating a New Locale Based on a System Locale**

To customize and thus create a new locale from existing locales, you need to prepare at least three locale definition source files:

- localedef source file Contains necessary definitions for the locale.
- charmap source file Contains mappings between code point values and human-readable symbolic names. The symbolic names are used in the localedef source file. The charmap source file also contains other definitions, such as the codeset name of the locale, the maximum number of bytes that can be represented in a locale code point, and so on.
- extension source file Contains mappings of standard interfaces such as  $strcoll(3C)$  $strcoll(3C)$ and [fgetwc](http://www.oracle.com/pls/topic/lookup?ctx=E88353-01&id=REFMAN3Afgetwc-3c)(3C) to internal locale methods, and other information needed for the proper operation of the locale.

The locales provided by the system have their respective locale definition data files available in source/locale/localedef package. These can be useful when only a slight change in existing system locale is required.

#### **How to Create a Custom Locale**

**1. Install the necessary package by typing the following command:**

\$ **pkg install source/locale/localedef**

**2. Prepare the workspace by using the following commands:**

```
# mkdir mynewlocale
# cd mynewlocale
# cp /usr/lib/localedef/src/charmaps/UTF-8.charmap \
/usr/lib/localedef/src/extensions/UTF-8.x \
/usr/lib/localedef/src/locales/fr_FR.UTF-8.src
```
- **3. Make changes to the localedef, charmap, or extension source files as necessary.**
- **4. Build the custom locale.**

# **localedef -f UTF-8.charmap -x UTF-8.x -i fr\_FR.UTF-8.src fr\_FR.UTF-8@custom**

**5. Install the custom locale.**

```
# mkdir /usr/lib/locale/fr_FR.UTF-8\@custom
# cp fr_FR.UTF-8\@custom /usr/lib/locale/fr_FR.UTF-8\@custom/
```
**6. Type the following command to start using the locale:**

```
$ export LANG=fr_FR.UTF-8@custom
```
#### **Creating a Locale From Scratch**

Creating a locale from scratch is something that is rarely needed. The same approach as in the ["Creating a New Locale Based on a System Locale" on page 63](#page-62-1) can be used to create a locale from scratch. Refer to the [localedef](http://www.oracle.com/pls/topic/lookup?ctx=E88353-01&id=REFMAN1localedef-1)(1), [locale](http://www.oracle.com/pls/topic/lookup?ctx=E88353-01&id=REFMAN7locale-7)(7), [extensions](http://www.oracle.com/pls/topic/lookup?ctx=E88353-01&id=REFMAN7extensions-7)(7) and [charmap](http://www.oracle.com/pls/topic/lookup?ctx=E88353-01&id=REFMAN7charmap-7)(7) man pages for more detailed information about locales and options available for the localedef, charmap and extension source files.

# **♦ ♦ ♦ A P P E N D I X A** A

# Available Locales and Supported Character Sets

The available locales can be classified as recommended locales and additional locales. The following tables summarize the locales available in Oracle Solaris 11.4, including details of the supported character sets wherever appropriate.

- [Table 16, "Recommended Locales," on page 65](#page-64-0)  This table provides the list of recommended locales.
- [Table 17, "Additional Locales," on page 69](#page-68-0)  This table provides the list of traditional (legacy) locales.

For more information about managing installed locales, see ["Adding or Removing Locales by](#page-35-0) Using [nlsadm](#page-35-0)" [on page 36](#page-35-0).

| Locale      | <b>Code Set</b> | <b>Description</b>           |
|-------------|-----------------|------------------------------|
| C           | US-ASCII        | C, POSIX                     |
| POSIX       | US-ASCII        | C, POSIX                     |
| af ZA.UTF-8 | Unicode 8.0     | Afrikaans, South Africa      |
| ar AE.UTF-8 | Unicode 8.0     | Arabic, United Arab Emirates |
| ar BH.UTF-8 | Unicode 8.0     | Arabic, Bahrain              |
| ar DZ.UTF-8 | Unicode 8.0     | Arabic, Algeria              |
| ar EG.UTF-8 | Unicode 8.0     | Arabic, Egypt                |
| ar IQ.UTF-8 | Unicode 8.0     | Arabic, Iraq                 |
| ar JO.UTF-8 | Unicode 8.0     | Arabic, Jordan               |
| ar KW.UTF-8 | Unicode 8.0     | Arabic, Kuwait               |
| ar LY.UTF-8 | Unicode 8.0     | Arabic, Libya                |
| ar MA.UTF-8 | Unicode 8.0     | Arabic, Morocco              |
| ar OM.UTF-8 | Unicode 8.0     | Arabic, Oman                 |
| ar QA.UTF-8 | Unicode 8.0     | Arabic, Qatar                |

<span id="page-64-0"></span>**TABLE 16** Recommended Locales

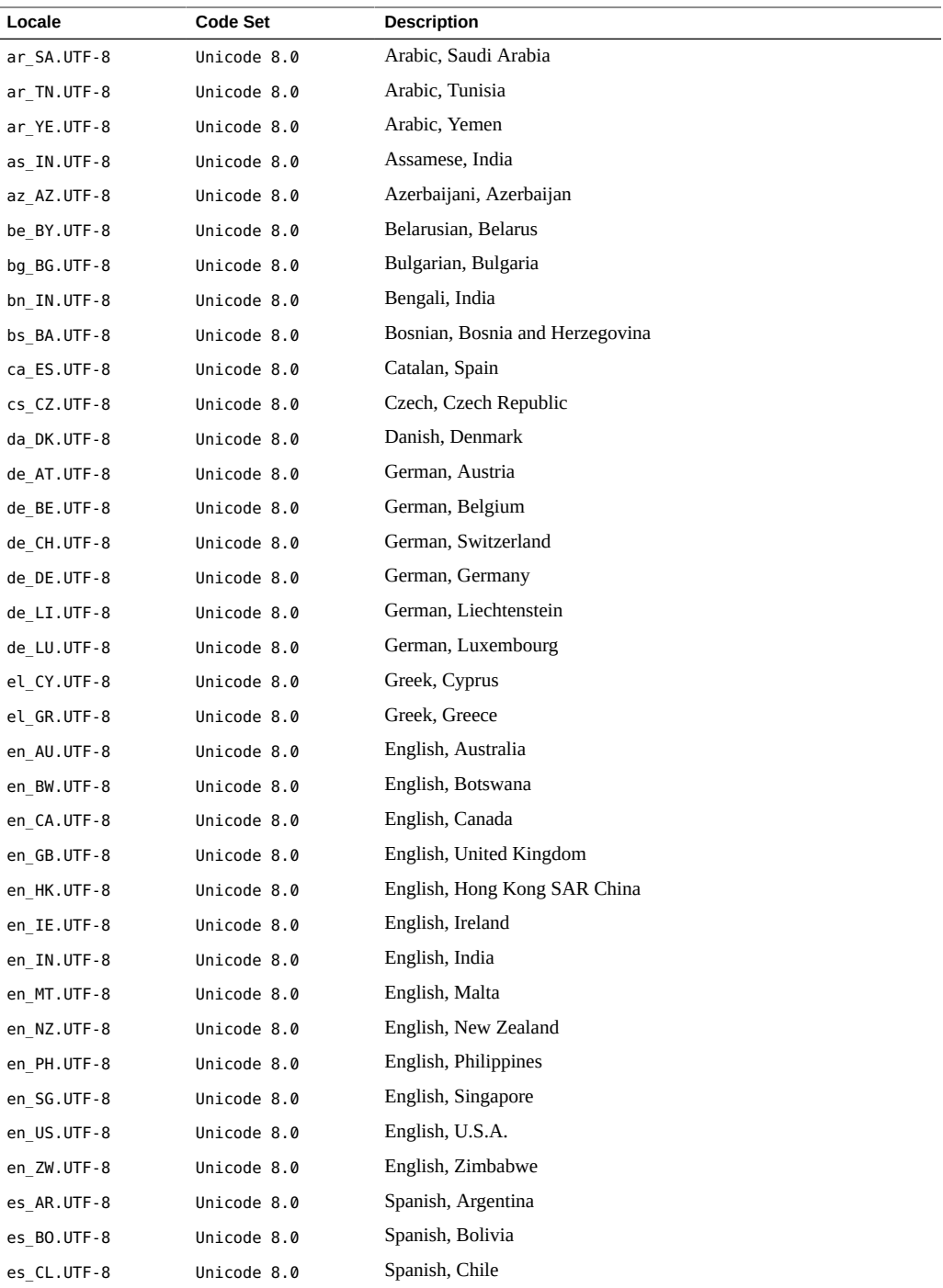

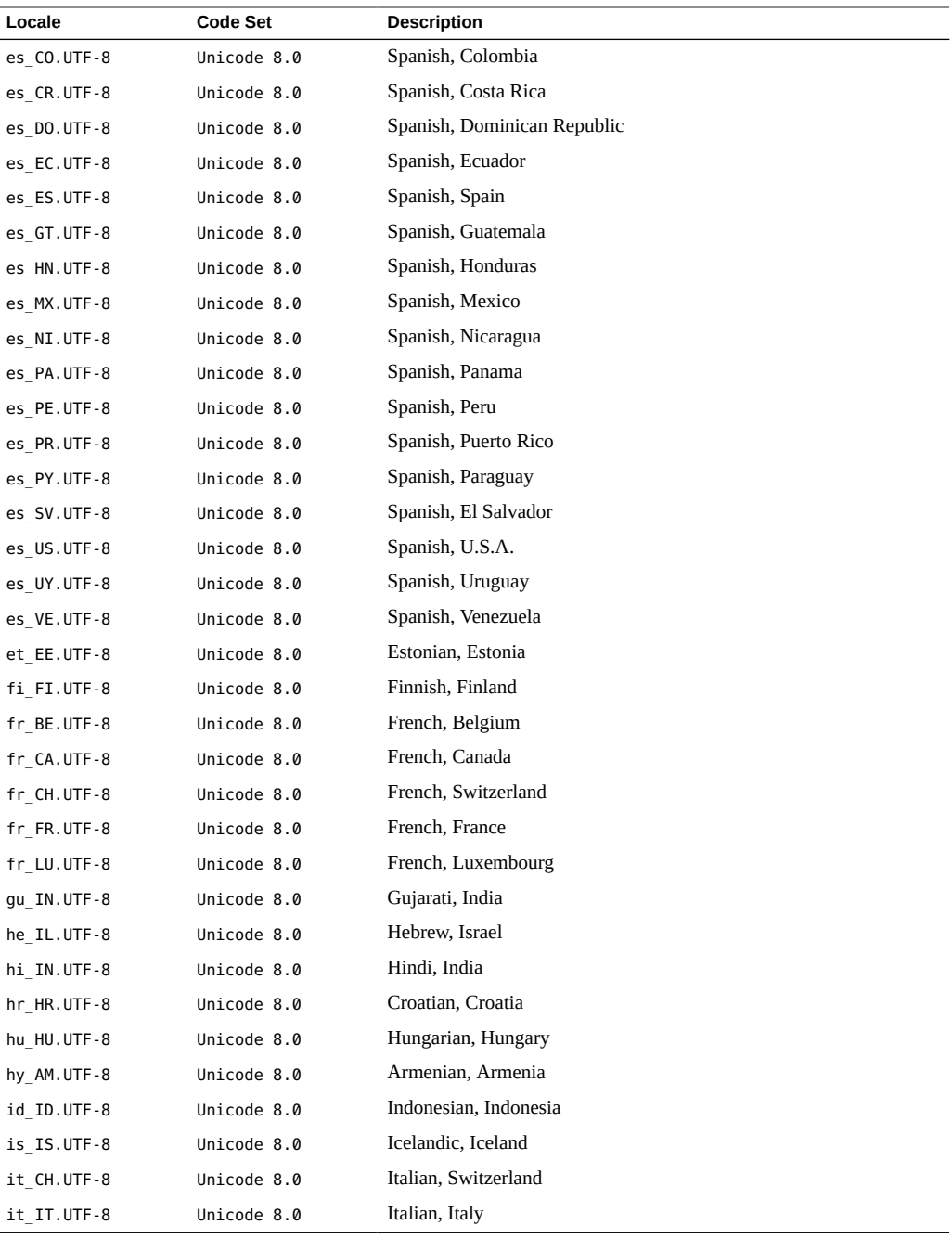

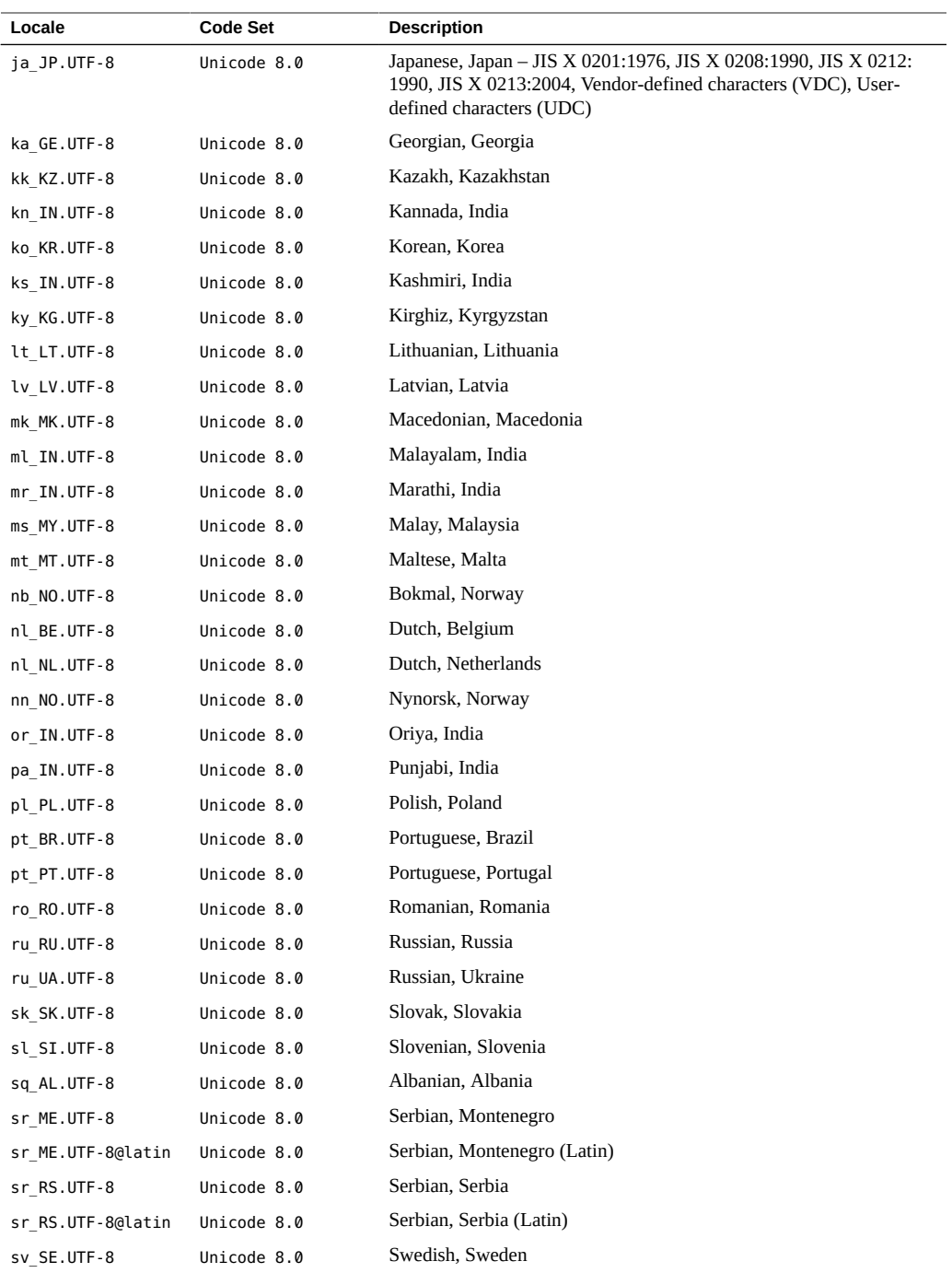

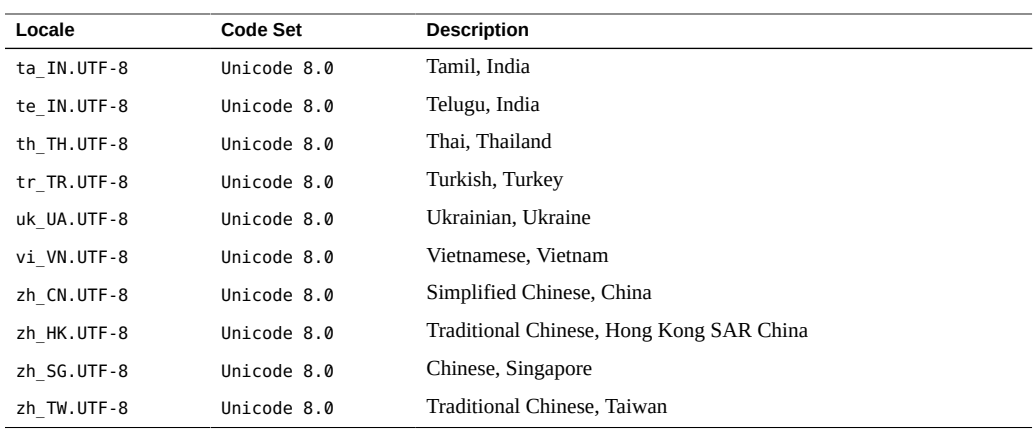

#### <span id="page-68-0"></span>**TABLE 17** Additional Locales

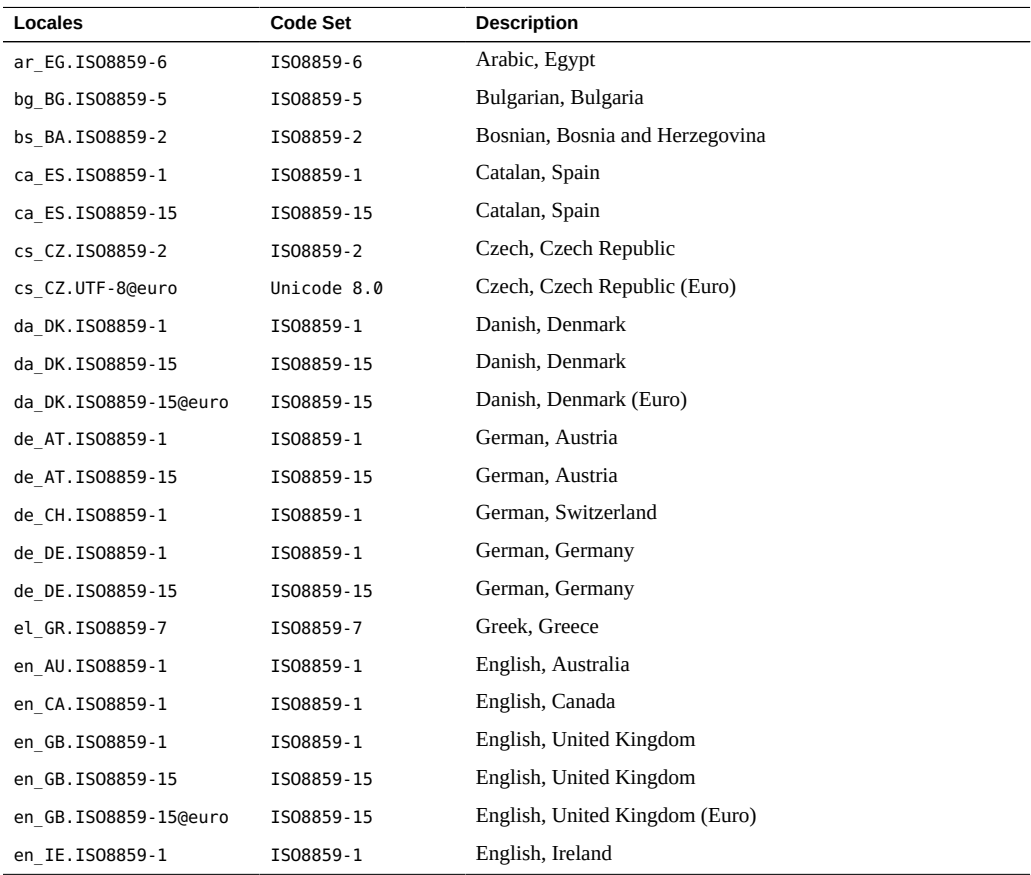

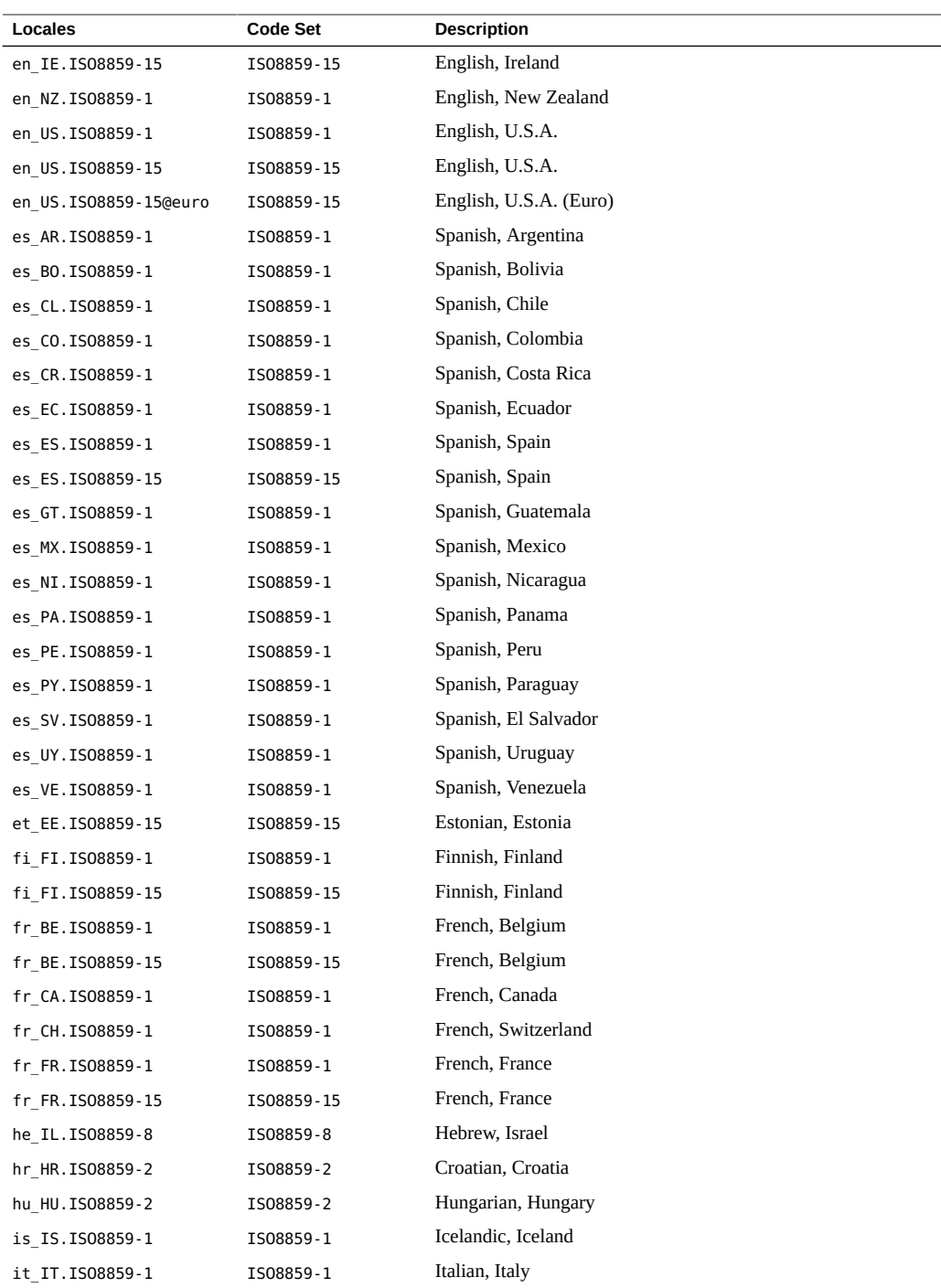

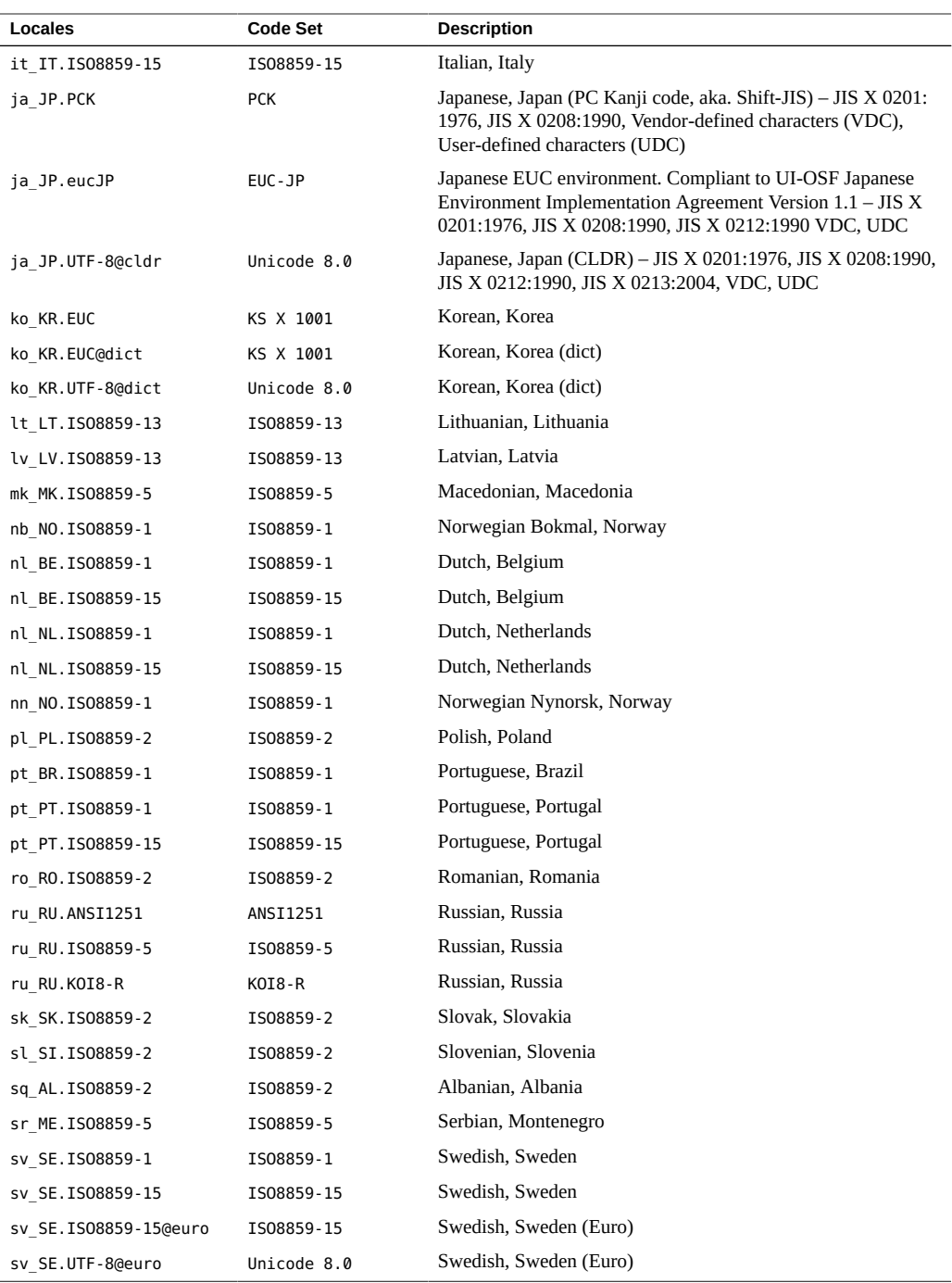

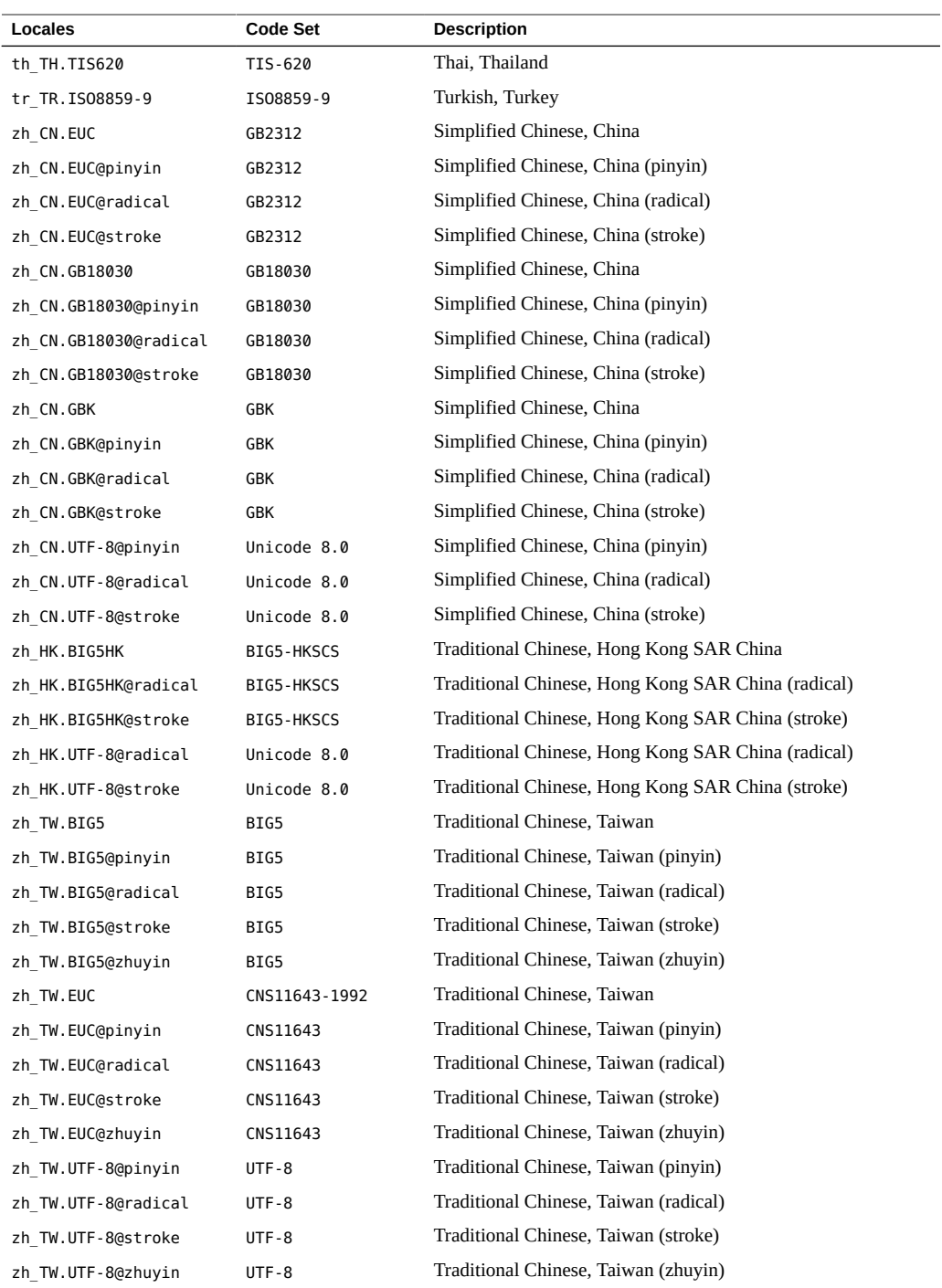
**Note -** In earlier Oracle Solaris releases, the specification of the ja locale (compatible with older Oracle Solaris releases) was different from the ja\_JP.eucJP locale, but the ja locale is now the locale alias for ja\_JP.eucJP in Oracle Solaris 11.4.

International Language Environments Guide for Oracle Solaris 11.4 • November 2020

# Index

#### **A**

adjusting font configuration, [47](#page-46-0) alphabets, [21](#page-20-0) archives non-ASCII, [61](#page-60-0) auto encoding finder, [57](#page-56-0) auto ef, [57](#page-56-0) automated installer locale choices, [33](#page-32-0)

### **B**

behavior locales, [13,](#page-12-0) [17](#page-16-0)

# **C**

C locale, [15](#page-14-0) character set locales, [27](#page-26-0) Chinese bopomofo, [23](#page-22-0) Fonts, [50](#page-49-0) Hanzi, [23](#page-22-1) Hong Kong, [23](#page-22-2) People's Republic of China, [23](#page-22-1) pinyin, [23](#page-22-0) Taiwan, [23](#page-22-3) zhuyin, [23](#page-22-0) cldr, [27](#page-26-0)

code set conversion, [53](#page-52-0), [53](#page-52-1) Common Locale Data Repository, [29](#page-28-0) Compose key, [24](#page-23-0) composite locales, [34](#page-33-0) configuring fonts, [47](#page-46-1) National Language properties, [53,](#page-52-0) [62](#page-61-0) console keyboard, [44](#page-43-0) core locales, [16](#page-15-0) creating custom locale, [63](#page-62-0) locale, [64](#page-63-0) new locale, [63](#page-62-1) custom locales creating, [53](#page-52-0)

# **D**

date formats, [19](#page-18-0) Daylight Savings Time (DST), [18](#page-17-0) Devanagari Hindi, [24](#page-23-1) directory names, [30](#page-29-0) domain name, [57](#page-56-1)

### **F**

file

examiner, [56](#page-55-0) names, [30](#page-29-0) system, [61](#page-60-1) fontconfig library, [47](#page-46-2) fonts available, [47,](#page-46-1) [48](#page-47-0) fsexamc command, [56](#page-55-0)

# **G**

GMT offset, [18](#page-17-1) GNU IDN library, [58](#page-57-0)

#### **H**

Hangul, [22](#page-21-0) Hanja, [22](#page-21-0) Hanzi, [23](#page-22-4) Hebrew Yiddish, [23](#page-22-5) Hindi Devanagari, [24](#page-23-1) Hiragana characters, [21](#page-20-1)

#### **I**

iconv utility, [53](#page-52-2) indic fonts, [48](#page-47-1) input methods, [43](#page-42-0) installer locale choices, [33](#page-32-0) installing additional locales, [33](#page-32-0) locales, [35](#page-34-0) international

components, [54](#page-53-0) internationalization definition, [13](#page-12-1) localization, [13](#page-12-0) internationalized domain names IDN support, [53](#page-52-0) interoperability platforms, [53,](#page-52-0) [60](#page-59-0)

# **J**

Japanese fonts, [49](#page-48-0) text, [21](#page-20-1) JPNIC idnkit library, [58](#page-57-1)

### **K**

Katakana characters, [21](#page-20-1) keyboard layout, [44](#page-43-0) keyboard layout console, [43](#page-42-0) keyboard layout selection Gnome display manager GDM, [43](#page-42-0) Korean fonts, [50](#page-49-1) Hangul, [22](#page-21-0) Hanja, [22](#page-21-0)

# **L**

Language different, [35](#page-34-1) language letter differences, [21](#page-20-2)

language support command line, [37](#page-36-0) language word letter differences, [13](#page-12-0) Locale aliasing, [38](#page-37-0) facets, [36](#page-35-0) GDM, [35](#page-34-1) legacy, [38](#page-37-1) locale, [13](#page-12-0) definition, [14](#page-13-0) Locale Selection automated installer, [40](#page-39-0) GNOME Display Manager, [35](#page-34-1) installer, [40](#page-39-1) locale selection GNOME Display Manager GDM, [33](#page-32-0) locales additional, [35](#page-34-0) C, [15](#page-14-0) categories, [16](#page-15-1) character sets, [21](#page-20-0) core, [16](#page-15-0) cultural conventions, [17](#page-16-0) currency formats, [20](#page-19-0) date formats, [19](#page-18-0) keyboard differences, [24](#page-23-0) migrating, [30](#page-29-1) number formats, [19](#page-18-1) page sizes, [24](#page-23-2) POSIX, [15](#page-14-0) sort order, [21](#page-20-3) time formats, [18](#page-17-2) word delimiters, [21](#page-20-4) localization definition, [13](#page-12-1)

### **M**

migrating non-UTF-8, [30](#page-29-1) UTF-8, [27](#page-26-0)

UTF-8, [30](#page-29-1) monetary formats, [20](#page-19-0)

### **N**

new locale system locale, [63](#page-62-1) NFS considerations, [61](#page-60-2) server, [61](#page-60-2) nfs, [31](#page-30-0) Non-UTF-8 character sets, [29](#page-28-1) number formats, [19](#page-18-1)

# **O**

overview UTF-8, [28](#page-27-0)

# **P**

page sizes common sizes, [24](#page-23-2) paps utility, [60](#page-59-1) People's Republic of China, [23](#page-22-0) PinYin, [23](#page-22-0) plain text, [30](#page-29-2) POSIX locale, [15](#page-14-0) printing enhancement, [59](#page-58-0)

# **S**

setting keyboard layout, [44](#page-43-1) Index

Setting Locale terminal session, [33](#page-32-0) Simplified Chinese, [50](#page-49-0) sort order, [21](#page-20-3) structure facets, [36](#page-35-0)

# **T**

terminal locale, [35](#page-34-1) Thai, [22](#page-21-1) fonts, [51](#page-50-0) time formats, [18](#page-17-2) time zones, [18](#page-17-0) Traditional Chinese, [50](#page-49-0)

#### **U**

uconv utility, [56](#page-55-1) Unicode overview, [27](#page-26-1) unicode, [27](#page-26-0), [54](#page-53-0) UTC, [18](#page-17-1) UTF-8 overview, [28](#page-27-0)

### **W**

word delimiters, [21](#page-20-4)

### **X**

X Keyboard extension, [44](#page-43-1) **Z** zfs, [31](#page-30-1)